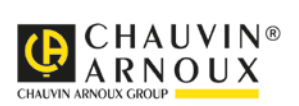

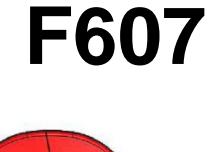

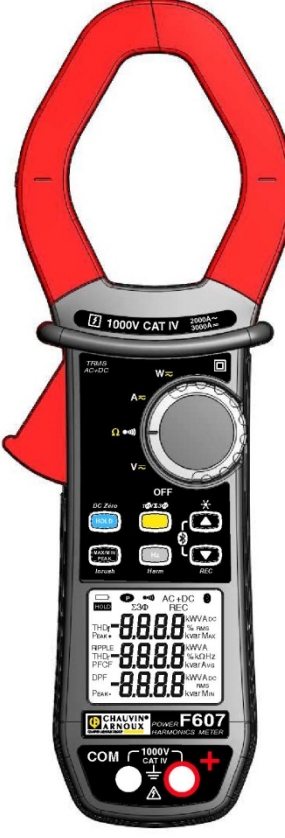

# **Pinza multimétrica**

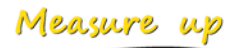

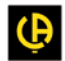

<u>THE FILE IN THE FILE IN THE FILE IN THE FILE IN THE FILE IN THE FILE IN THE FILE IN THE FILE IN THE FILE IN TH</u>

# ÍNDICE

×

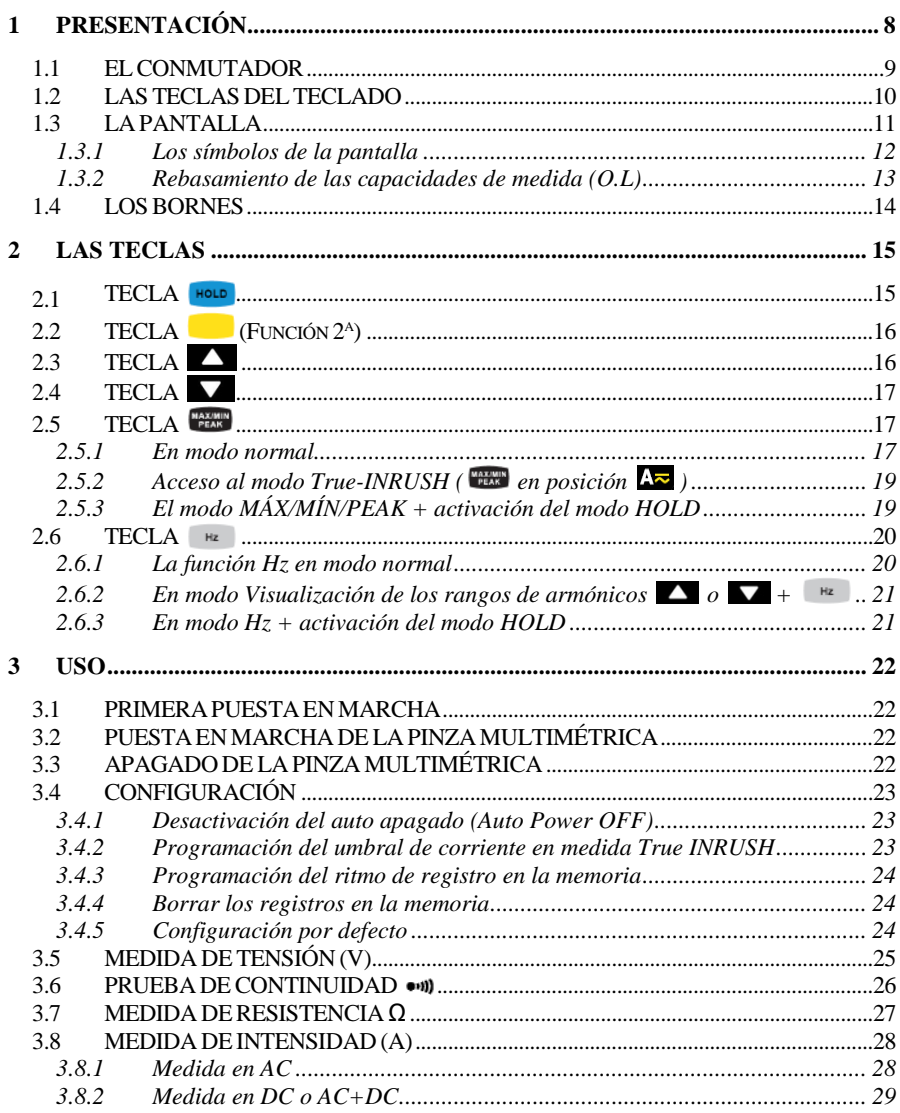

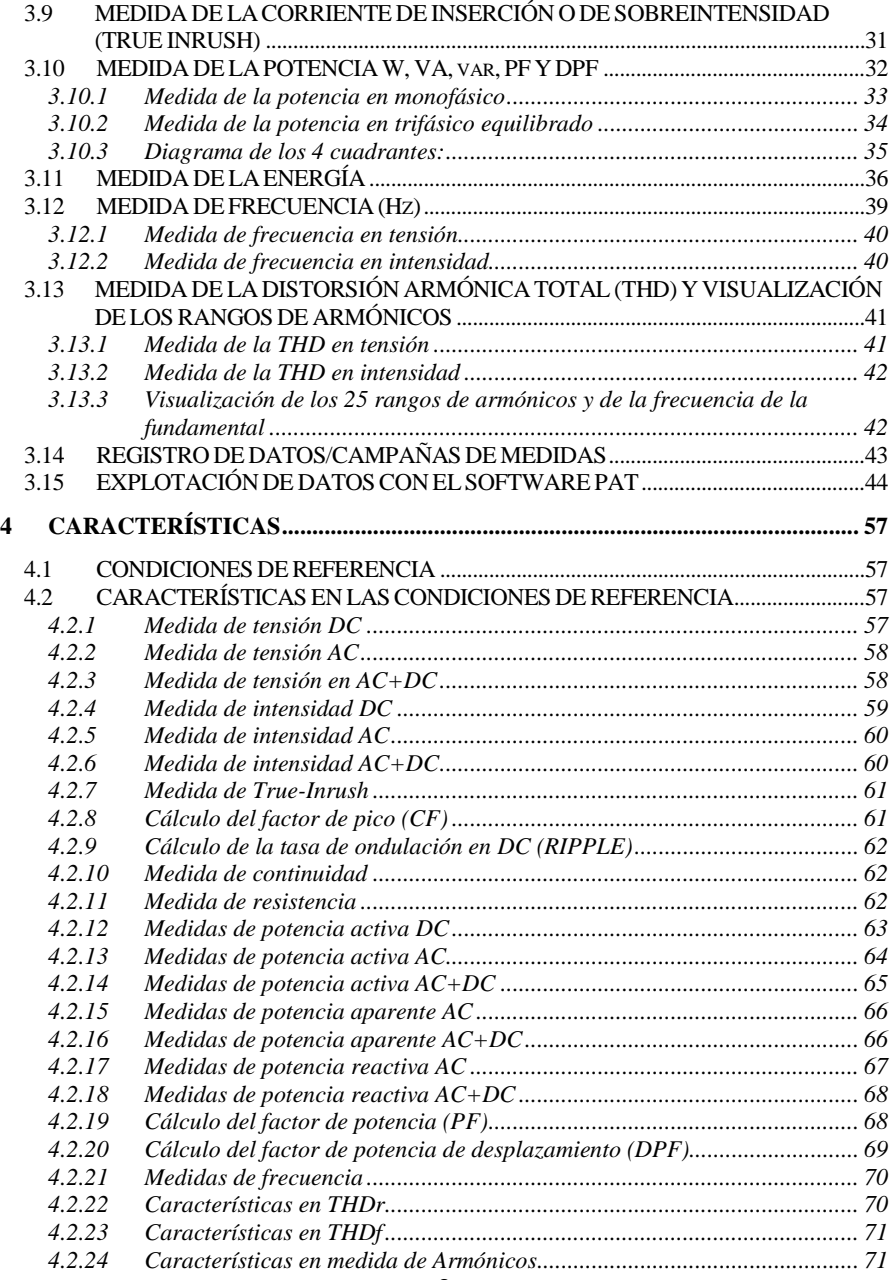

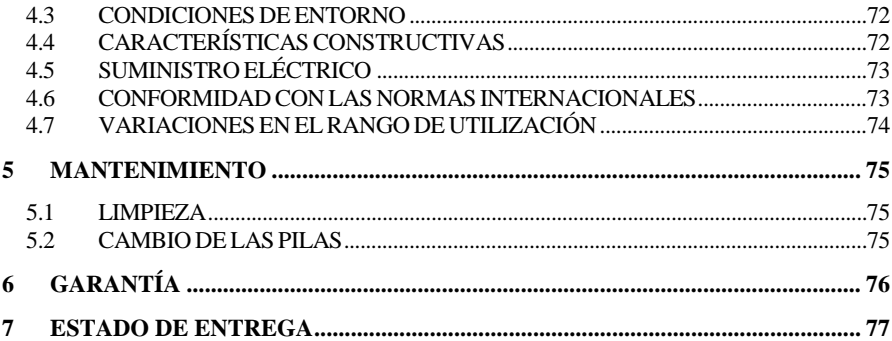

Usted acaba de adquirir una **Pinza multimétrica F607** y le agradecemos la confianza que ha depositado en nosotros.

Para conseguir las mejores prestaciones de su instrumento: :

- **lea** detenidamente este manual de instrucciones,<br>**Exercise las precauciones de uso**
- **respete** las precauciones de uso

#### **Significado de los símbolos utilizados en el instrumento :**

ЛN

Riesgo de peligro. El operador se compromete en consultar el presente manual cada vez que aparece este símbolo de peligro.

 $\vert f \vert$ 

Aplicación o retirada autorizada en conductores no aislados o desnudos con tensión peligrosa.

- $\Box$ Pila 1,5 V.
- $\epsilon$

 $\boxtimes$ 

La marca CE indica la conformidad con las directivas europeas.

 $\Box$ Aislamiento doble o aislamiento reforzado.

Separación de los residuos para el reciclado de los instrumentos eléctricos y electrónicos dentro de la Unión Europea. De conformidad con la directiva WEEE 2002/96/CE: este instrumento no se debe tratar como un residuo doméstico.

- $\sim$ AC – Corriente alterna.
- $\approx$ AC y DC – Corriente alterna o continua.
- $\pm$ Tierra.

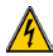

Riesgo de choque eléctrico.

# **PRECAUCIONES DE USO**

Este instrumento cumple con las normas de seguridad IEC 61010-1 y 61010-2-032 para tensiones de 1.000 V en categoría IV a una altitud inferior a 2.000 m y en interiores, con un grado de contaminación igual a 2 como máximo.

El incumplimiento de las instrucciones de seguridad puede ocasionar un riesgo de descarga eléctrica, fuego, explosión, destrucción del instrumento e instalaciones.

- El operador y/o la autoridad responsable debe leer detenidamente y entender correctamente las distintas precauciones de uso.
- Si utiliza este instrumento de una forma no especificada, la protección que garantiza puede verse alterada, poniéndose usted por lo tanto en peligro.
- No utilice el instrumento en atmósfera explosiva o en presencia de gas o vapores inflamables.
- No utilice el instrumento en redes de tensiones o categorías superiores a las mencionadas.
- Respete las tensiones e intensidades máximas asignadas entre bornes y con respecto a la tierra.
- No utilice el instrumento si parece estar dañado, incompleto o mal cerrado.
- Antes de cada uso, compruebe que los aislamientos de los cables, carcasa y accesorios estén en perfecto estado. Todo elemento cuyo aislante está dañado (aunque parcialmente) debe apartarse para repararlo o para desecharlo.
- Utilice cables y accesorios de tensiones y categorías al menos iguales a las del instrumento. En el caso contrario, una accesorio de categoría inferior reduce la categoría del conjunto pinza + accesorio a la del accesorio.
- Respete las condiciones medioambientales de uso.
- No modifique el instrumento y no sustituya componentes por otros equivalentes. Las reparaciones o ajustes deben realizarlos un personal competente autorizado.
- $\bullet$  Cambie las pilas en cuanto aparezca el símbolo  $\Box$  en el display. Desenchufe todos los cables antes de abrir la tapa de acceso a las pilas.
- Utilice protecciones individuales de seguridad cuando las condiciones lo exijan.
- No mantenga las manos cerca de los bornes no utilizados del instrumento.
- Al manejar puntas de prueba, pinzas cocodrilo y pinzas amperimétricas, mantenga los dedos detrás de la protección.
- Como medida de seguridad y para evitar sobrecargas sucesivas en las entradas del instrumento, se recomienda realizar las operaciones de configuración únicamente cuando no está conectado a tensiones peligrosas.

# **CATEGORÍAS DE MEDIDA**

#### **Definición de las categorías de medida:**

**CAT II :** Circuitos directamente conectados a la instalación de baja tensión. Ejemplo: alimentación de aparatos electrodomésticos y de herramientas portátiles.

**CAT III :** Circuitos de alimentación en la instalación del edificio. *Ejemplo: cuadro de distribución, disyuntores, máquinas o aparatos industriales fijos.*

**CAT IV :** Circuitos fuente de la instalación de baja tensión del edificio. *Ejemplo: entradas de energía, contadores y dispositivos de protección.*

# **1 PRESENTACIÓN**

<span id="page-7-0"></span>La pinza **F607** es un instrumento profesional para las medidas de las magnitudes eléctricas que aúna las siguientes funciones :

- Medida de intensidad;
- Medida de corriente de inserción/sobreintensidad (True-Inrush);
- Medida de tensión;
- Medida de frecuencia;
- Medida de la distorsión armónica total (THD) por rango;
- Prueba de continuidad con zumbador;
- Medida de resistencia;
- Medida de las potencias (W, VA, var y PF), de Energía;
- Medida del Factor de pico (CF), del Factor de potencia de desplazamiento (DPF), de tasa de Ondulación (RIPPLE);
- Registro de los datos en la memoria, Transferencia inalámbrica de los datos a un PC (Bluetooth).

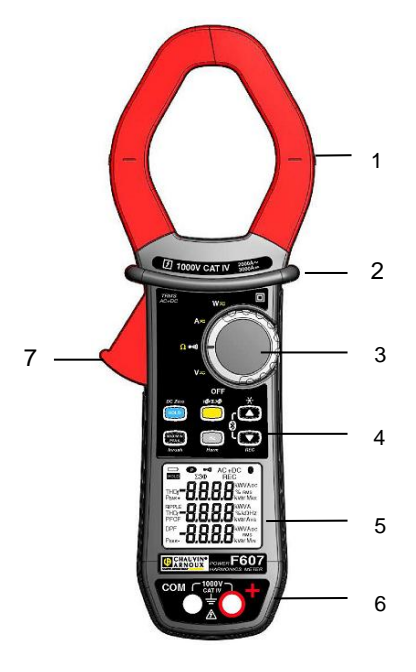

| N° | Descripción                                                                   | Véase §        |
|----|-------------------------------------------------------------------------------|----------------|
| 1  | Mordazas con indicación<br>de centrado (véanse los<br>principios de conexión) | 3.5a<br>3.13   |
| 2  | Protección                                                                    |                |
| 3  | Conmutador                                                                    | 1.1            |
| 4  | Teclas de función                                                             | $\overline{2}$ |
| 5  | Pantalla                                                                      | 1.3            |
| 6  | Bornes                                                                        | 1.4            |
| 7  | Gatillo                                                                       |                |

**Figura 1 : la pinza multimétrica F607**

#### <span id="page-8-0"></span>**1.1 EL CONMUTADOR**

El conmutador consta de cinco posiciones. Para acceder a las funciones  $V_{\overline{z}}$ ,  $\overline{z}$  $A_{\overline{z}}$ ,  $\overline{w_z}$ , posicione el conmutador en la función elegida. Se valida cada posición con una señal acústica. Las funciones están descritas en la tabla a continuación ;

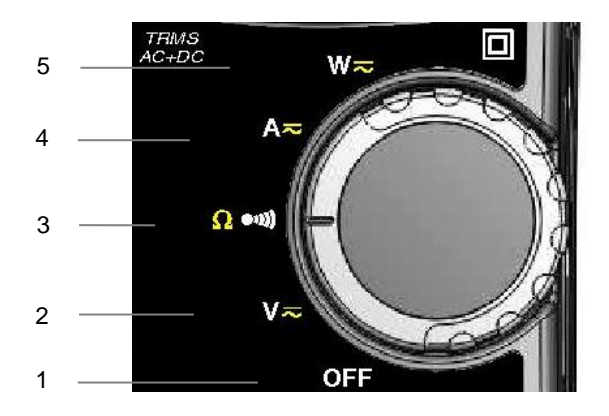

**Figura 2 : el conmutador**

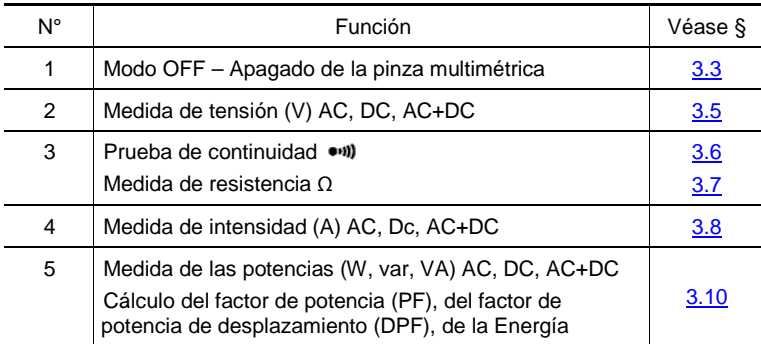

# <span id="page-9-0"></span>**1.2 LAS TECLAS DEL TECLADO**

A continuación se muestran las seis teclas del teclado :

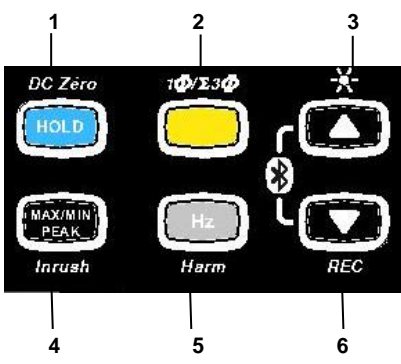

**Figura 3 : el teclas del teclado**

<span id="page-9-1"></span>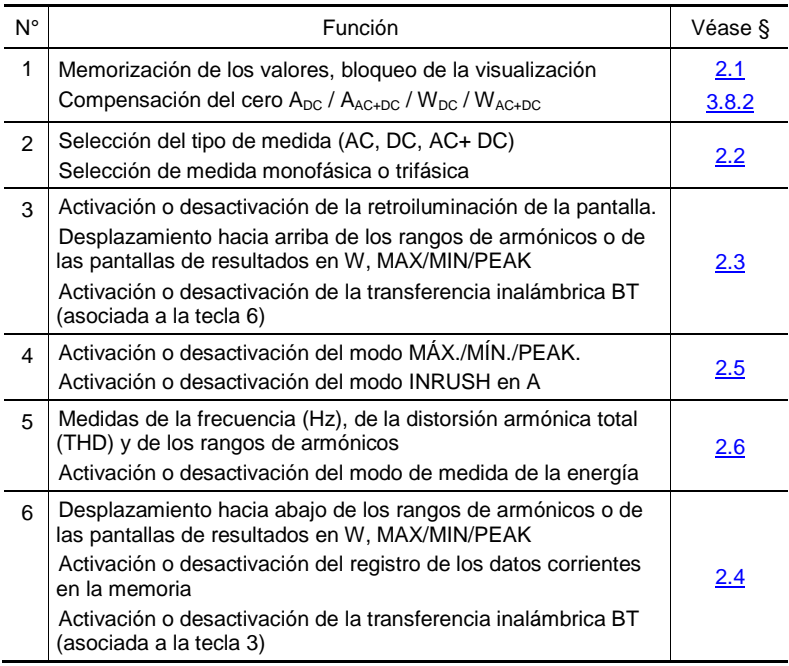

# <span id="page-10-0"></span>**1.3 LA PANTALLA**

A continuación se muestra la pantalla de la pinza multimétrica:

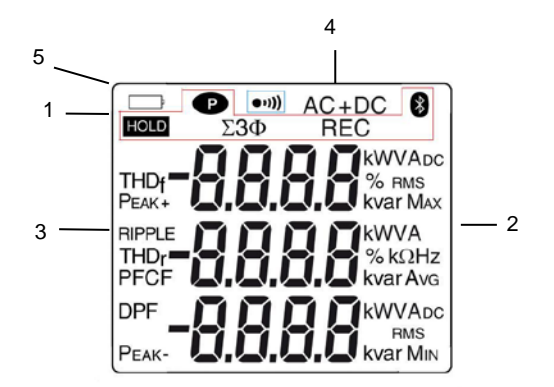

#### **Figura 4 : la pantalla**

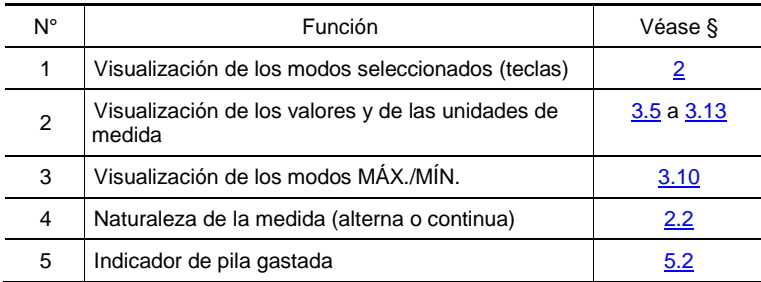

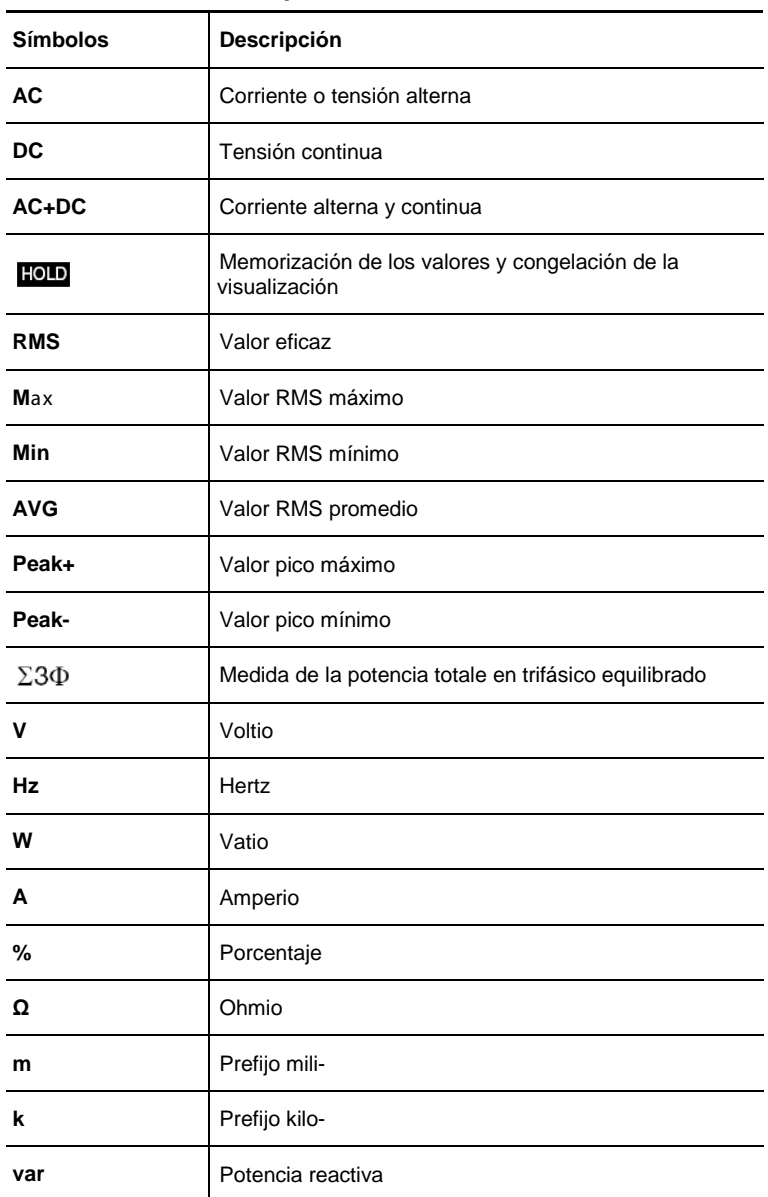

# <span id="page-11-0"></span>**1.3.1 Los símbolos de la pantalla**

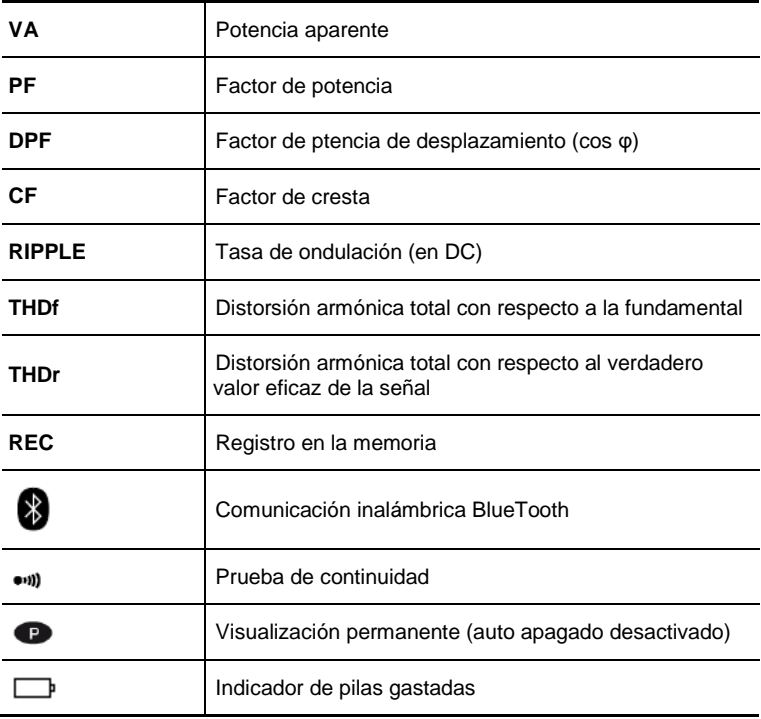

#### <span id="page-12-0"></span>**1.3.2 Rebasamiento de las capacidades de medida (O.L)**

El símbolo O.L (Over Load) aparece en pantalla cuando se rebasa la capacidad de visualización.

# <span id="page-13-0"></span>**1.4 LOS BORNES**

Los bornes se utilizan de la siguiente forma:

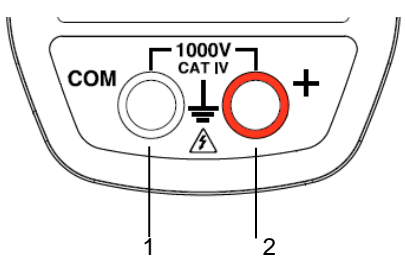

**Figura 4 : los bornes**

<span id="page-13-1"></span>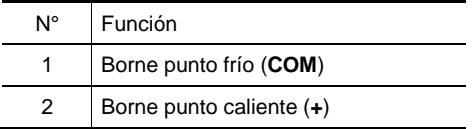

<span id="page-14-0"></span>Las teclas del teclado funcionan cuando se pulsan de forma corta, larga o se mantienen pulsadas.

En este capítulo, el icono  $\odot$  representa las posiciones del conmutador para las cuales la tecla implicada surte efecto.

#### <span id="page-14-1"></span>**2.1 TECLA**

Esta función permite:

- memorizar y consultar los últimos valores adquiridos propios a cada función (V, A, Ω, W) según los modos específicos activados previamente (MAX/MIN/PEAK, Hz, THD); la visualización en curso se mantiene mientras que la detección y adquisición de nuevos valores prosigue ;
- **•** realizar la compensación del cero A<sub>DC</sub> / A<sub>AC+DC</sub> / W<sub>DC</sub> / W<sub>AC+DC</sub> (véase también § [3.8.2\)](#page-28-0);

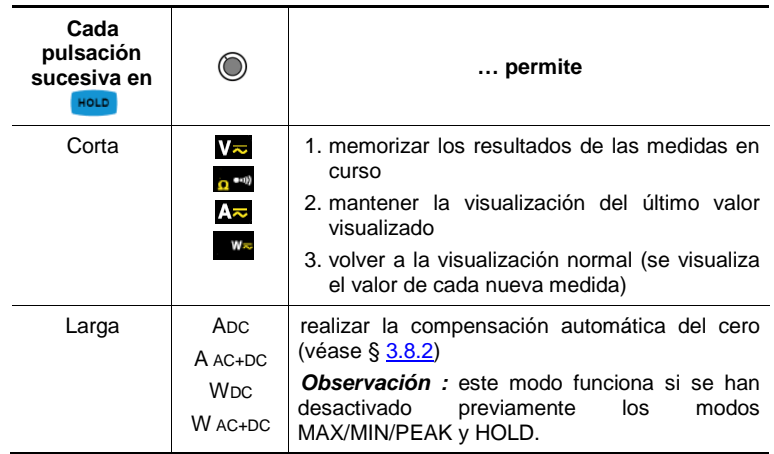

<span id="page-14-2"></span>Asimismo, véase §  $2.5.3$  y §  $2.6.3$  para la función de la tecla rolle con la función de  $\frac{1}{2}$ la tecla  $\frac{1}{2}$   $\frac{1}{2}$   $\frac$ 

# **2.2 TECLA (FUNCION 2A)**

Esta tecla permite seleccionar el tipo de medida (AC, DC, AC+DC) así como las funciones secundarias marcadas en amarillo frente a las posiciones correspondientes del conmutador.

Asimismo, permite modificar los valores por defecto en modo configuración (véase [§ 3.4\).](#page-22-0)

*Observación:* la tecla no surte efecto en modo MAX/MIN/PEAK, HOLD.

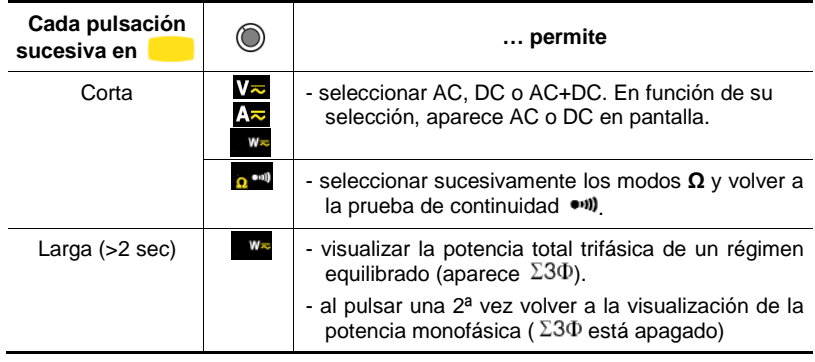

### <span id="page-15-0"></span>**2.3 TECLA**

Esta tecla permite :

- Desplazar hacia arriba los rangos de armónicos o pantallas sucesivas;
- Activar la retroiluminación;
- Activar la función Bluetooth.

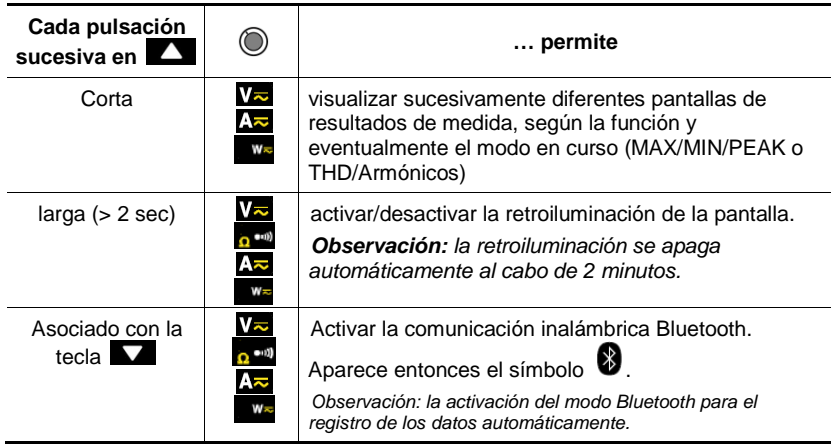

# <span id="page-16-0"></span>**2.4 TECLA**

Esta tecla permite :

- Desplazar hacia abajo los rangos de armónicos o pantallas sucesivas;
- Activar el registro de los datos;
- Activar la función Bluetooth.

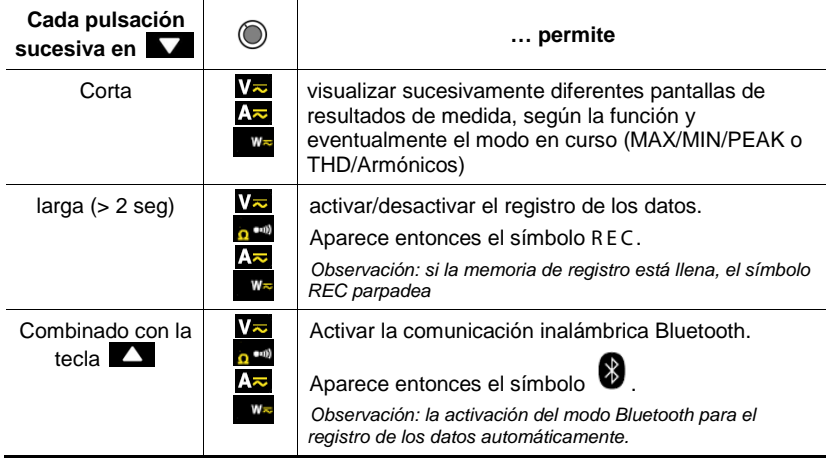

### <span id="page-16-1"></span>**2.5 TECLA**

#### <span id="page-16-2"></span>**2.5.1 En modo normal**

Esta tecla activa la detección de los valores MÁX., MÍN., PEAK+, PEAK- y AVG de las medidas realizadas.

Máx. y Mín. son los valores promedios extremos en continuo o RMS extremos en alterno.

Peak+ es el valor de pico instantáneo máximo y Peak- el valor de pico instantáneo mínimo.

AVG es la media móvil de 4 medidas.

Obs ervación: en este modo, la función "auto apagado automático" del instrumento se desactiva automáticamente. El símbolo  $\bullet$  aparece en pantalla.

<span id="page-17-0"></span>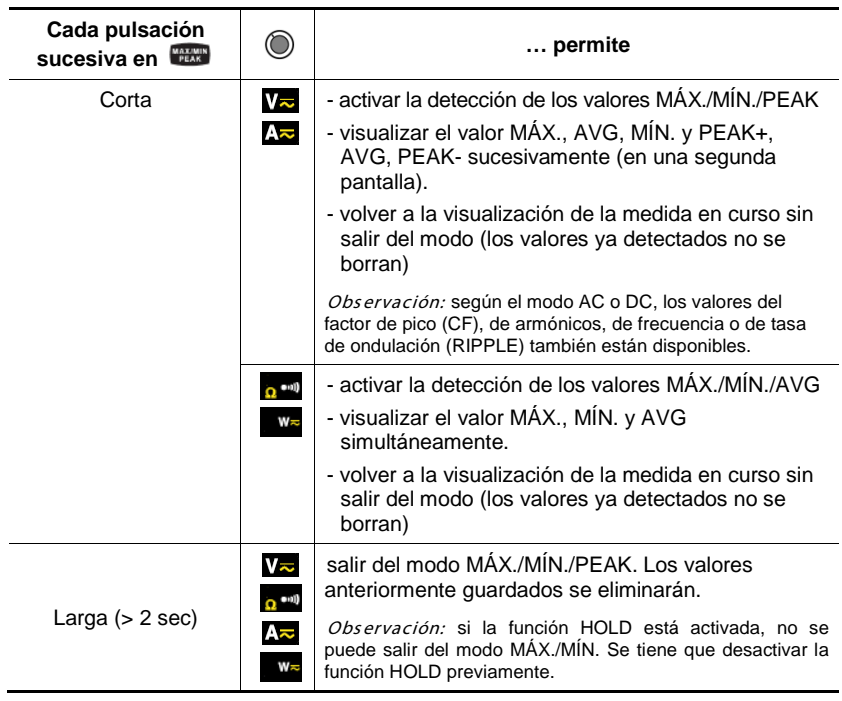

# <span id="page-18-0"></span>**2.5.2 Acceso al modo True-INRUSH ( en posición )**

Esta tecla permite la medida de las corrientes True-Inrush (corrientes de inserción al arranque o sobreintensidad en régimen establecido).

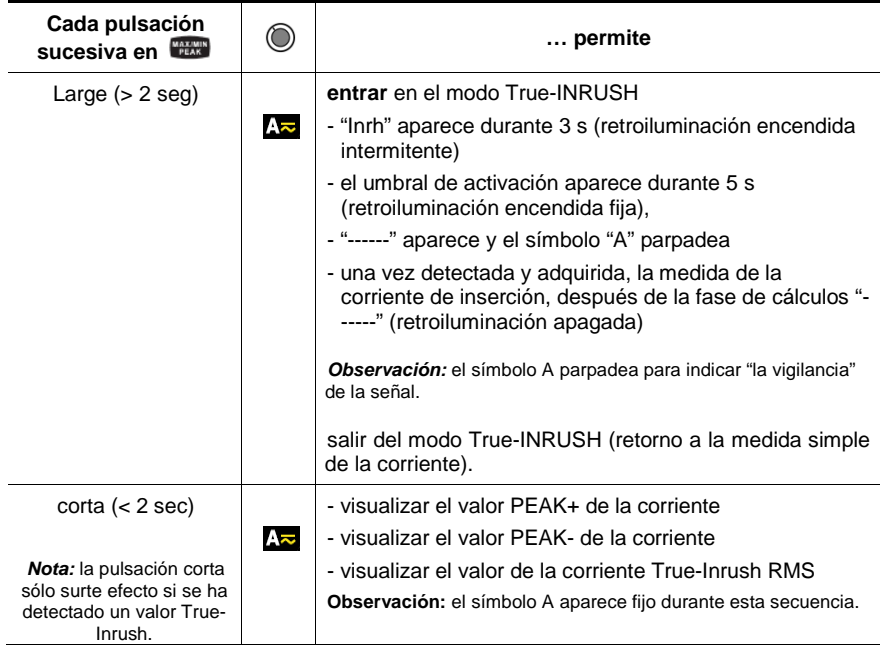

# <span id="page-18-1"></span>**2.5.3 El modo MÁX/MÍN/PEAK + activación del modo HOLD**

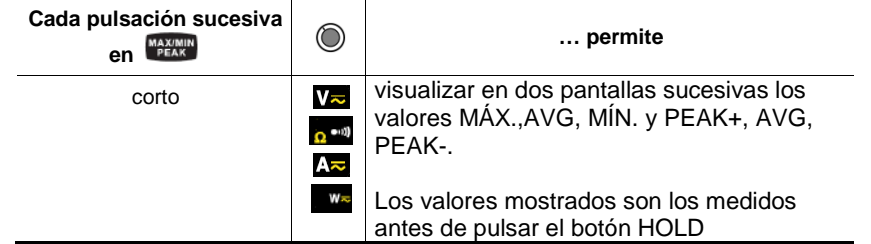

Nota: la función HOLD no interrumpe la adquisición de nuevos valores MÁX., MÍN., PEAK.

#### <span id="page-19-0"></span>**2.6 TECLA**

Esta tecla permite visualizar las medidas de frecuencia de una señal, de potencia, de la distorsión armónica total y de los rangos de armónicos.

*Observación:* esta tecla no funciona en corriente DC.

### <span id="page-19-1"></span>**2.6.1 La función Hz en modo normal**

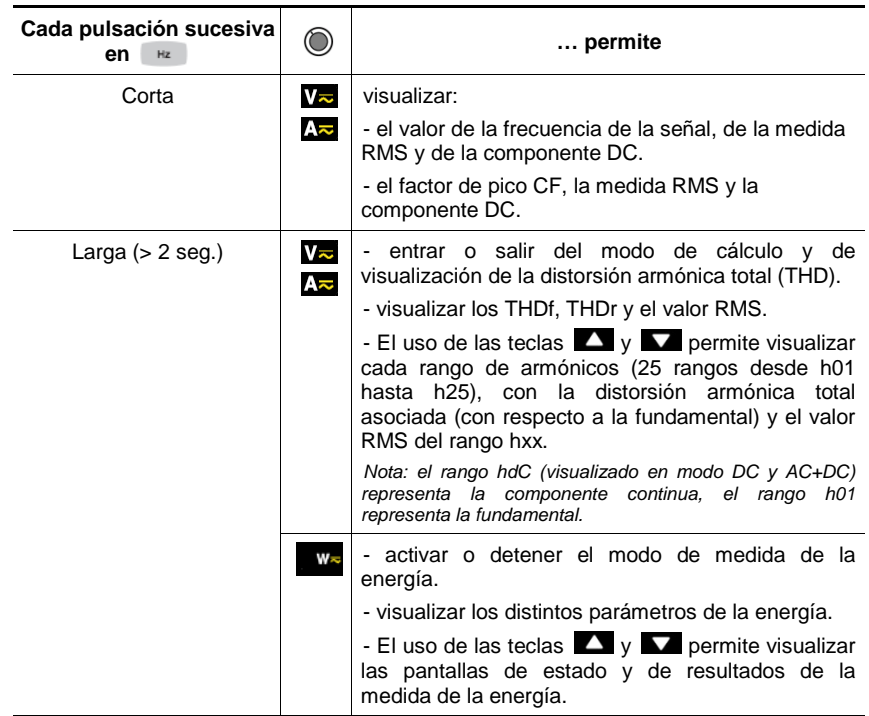

#### <span id="page-20-0"></span>2.6.2 En modo Visualización de los rangos de armónicos **40**  $\blacksquare$  o  $\blacksquare$ **+**

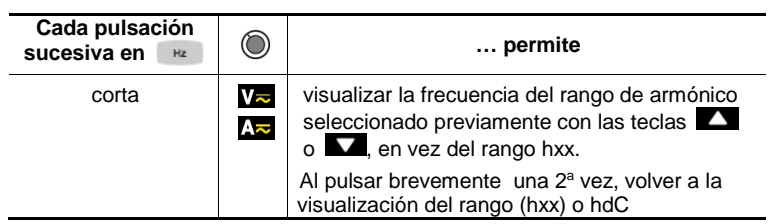

### <span id="page-20-1"></span>**2.6.3 En modo Hz + activación del modo HOLD**

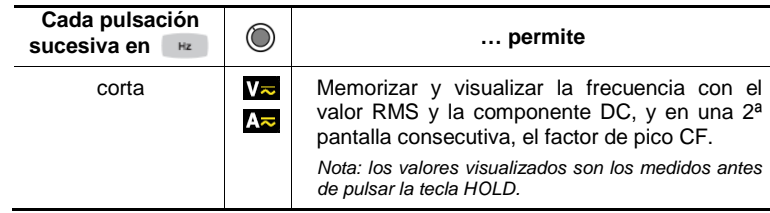

#### <span id="page-21-1"></span><span id="page-21-0"></span>**3.1 PRIMERA PUESTA EN MARCHA**

Coloque las pilas suministradas con el instrumento como se indica a continuación:

- 1. Con un destornillador, desatornille el tornillo de la tapa ( $n^{\circ}$  1) situada en la parte posterior de la carcasa y abra la tapa;
- 2. Inserte las 4 pilas en su alojamiento (nº 2) respetando la polaridad;
- 3. Vuelva a colocar la tapa y atorníllela a la carcasa.

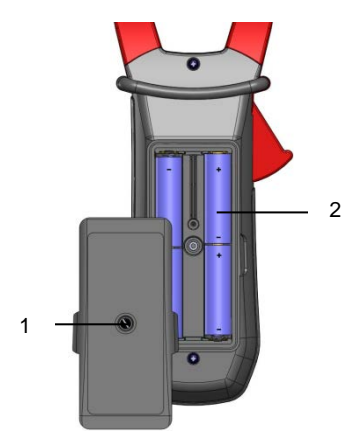

**Figura 5 : la tapa de acceso a las pilas**

#### <span id="page-21-2"></span>**3.2 PUESTA EN MARCHA DE LA PINZA MULTIMÉTRICA**

El conmutador está en la posición OFF. Gire el conmutador hacia la función que desee. Todos los símbolos de la pantalla aparecen durante unos segundos (véase § [1.3\)](#page-9-1) y, a continuación, se visualiza la pantalla de la función seleccionada. La pinza multimétrica está entonces lista para realizar medidas.

#### <span id="page-21-3"></span>**3.3 APAGADO DE LA PINZA MULTIMÉTRICA**

La pinza multimétrica se apaga o bien manualmente girando el conmutador hasta la posición OFF, o bien automáticamente después de diez minutos sin girar el conmutador y/o pulsar las teclas. Treinta (30) segundos antes de que se apague el instrumento, una señal acústica suena de modo discontinuo. Para volver a encender el instrumento, pulse una tecla o gire el conmutador.

### <span id="page-22-0"></span>**3.4 CONFIGURACIÓN**

Como medida de seguridad y para evitar sobrecargas sucesivas en las entradas del instrumento, se recomienda realizar las operaciones de configuración únicamente cuando no está conectado a tensiones peligrosas.

#### <span id="page-22-1"></span>**3.4.1 Desactivación del auto apagado (Auto Power OFF)**

Para desactivar el auto apagado:

Desde la posición OFF, mantenga pulsada la tecla **ROLO** girando el conmutador hasta V<sub>2</sub>, hasta el final de la presentación "pantalla completa" y la emisión de una señal acústica, para entrar en el modo configuración. Aparece el símbolo  $\bullet$ 

Al soltar la tecla **ti<sup>nto</sup>,** el instrumento está en la función voltímetro en modo normal.

La vuelta a Auto Power OFF se realizará durante el reinicio de la pinza.

#### <span id="page-22-2"></span>**3.4.2 Programación del umbral de corriente en medida True INRUSH**

Para programar el umbral de corriente de inicio de la medida True INRUSH, proceda como se indica a continuación:

1. Desde la posición OFF, mantenga pulsada la tecla **MAZANIN** girando el  $\overline{\text{c}}$ conmutador hasta  $\overline{\text{c}}$ , hasta el final de la presentación "pantalla completa" y la emisión de una señal acústica, para entrar en el modo configuración. En pantalla aparece el porcentaje de rebasamiento a aplicar al valor de la corriente medida para determinar el umbral de inicio de la medida.

El valor memorizado por defecto es 10%, representando el 110% de la corriente establecida medida. Los valores posibles son 5%, 10%, 20%, 50%, 70%, 100%, 150%, 200%.

2. Para cambiar el valor del umbral, pulse la tecla  $\Box$ . El valor parpadea: cada vez que se pulsa la tecla  $\Box$  se visualiza el valor siguiente. Para guardar el valor del umbral elegido, mantenga pulsada (>2 s) la tecla **La D**. Una señal acústica de confirmación se emite.

Para salir del modo de programación, gire el conmutador hasta otra posición. El valor del umbral elegido se memoriza (emisión de una doble señal acústica).

*Nota:* El umbral de inicio de la medida de una corriente de arranque se fija al 1% del rango menos sensible. Este umbral no se puede configurar

#### <span id="page-23-0"></span>**3.4.3 Programación del ritmo de registro en la memoria**

Para programar el ritmo de registro en la memoria, proceda de la siguiente manera:

1. A partir de la posición OFF, mantenga pulsada la tecla **na mientras gira** el conmutador hasta  $\mathbb{R}^{\mathbf{w}_{\infty}}$ , hasta el final de la presentación "pantalla completa" y la emisión de una señal acústica, para entrar en modo configuración. En la pantalla se indica entonces el ritmo de registro de los datos en la memoria.

*Observación: el valor por defecto es de 60 segundos. Los valores posibles van desde 1 segundo hasta 600 segundos (10 minutos).*

2. Para cambiar el ritmo de registro, pulse la tecla **La cifra de la** derecha parpadea: cada vez que se pulsa la tecla se incrementa el valor. Para pasar a la cifra contigua, mantenga pulsada (>2 s) la tecla .

Para salir del modo de programación, gire el conmutador hasta otra posición. El ritmo de registro elegido se memoriza (emisión de una doble señal acústica).

#### <span id="page-23-1"></span>**3.4.4 Borrar los registros en la memoria**

A partir de la posición OFF, mantenga pulsada la tecla **numenta** gira el conmutador hasta

El instrumento emite una señal acústica una vez borrados los registros en la memoria. Aparecen los símbolos "rSt" y "rEC". El instrumento pasa entonces a la medida normal de continuidad.

Se recomienda evitar toda presencia de tensión en los bornes de entrada durante esta acción.

#### <span id="page-23-2"></span>**3.4.5 Configuración por defecto**

Para reinicializar la pinza con sus parámetros por defecto (o configuración de fábrica):

- A partir de la posición OFF, mantenga pulsada la tecla **de la** girando el conmutador hasta  $A\overline{B}$ , hasta el final de la presentación "pantalla completa" y la emisión de una señal acústica, para entrar en el modo configuración. Aparece el símbolo "rSt".

- Después de 2 s, la pinza emite una doble señal acústica, luego todos los símbolos aparecen en pantalla hasta que se suelte la tecla **.** Los parámetros por defecto se restablecen entonces:

Ritmo deregistro de los datos = 60 secondes Umbral de inicio True Inrush = 10%

### <span id="page-24-0"></span>**3.5 MEDIDA DE TENSIÓN (V)**

Para medir una tensión, proceda como se indica a continuación:

- 1. Posicione el comutador en  $V_{\overline{z}}$ :
- 2. Conecte el cable negro al borne **COM** y el cable rojo al "**+**";
- 3. Coloque las puntas de prueba o las pinzas cocodrilo en los bornes del circuito a medir. El instrumento selecciona automáticamente AC o DC según el valor más grande medido. El símbolo AC o DC aparece intermitente.

Para seleccionar manualmente AC o DC, pulse la tecla amarilla hasta la elección deseada. El símbolo de la selección elegida aparece y se queda fijo. 3

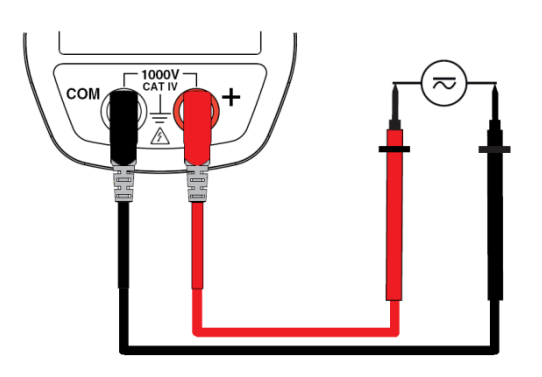

Se visualizan los valores de medida :

- en corriente continua :

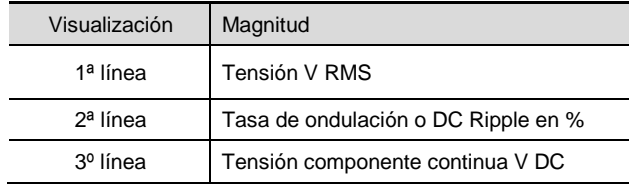

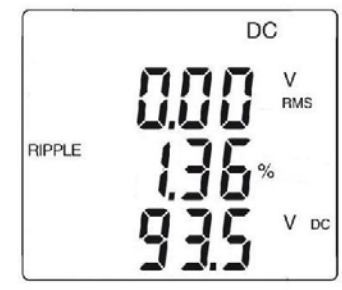

- en corriente alterna y alterna + continua :

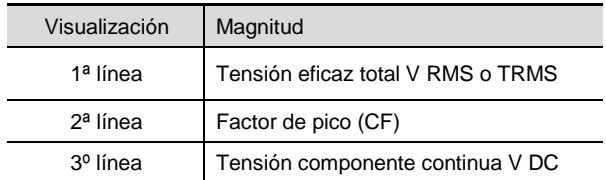

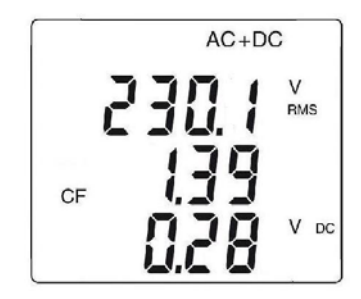

#### <span id="page-25-0"></span>**3.6 PRUEBA DE CONTINUIDAD**

*Advertencia:* Antes de realizar la prueba, asegúrese de que el circuito esté desconectado y los posibles condensadores descargados.

- 1. Posicione el conmutador en  $\frac{1}{2}$  aparece el símbolo  $\bullet$ w);<br>2. Conecte el cable negro al borne **COM** y el cable roio al "
- 2. Conecte el cable negro al borne **COM** y el cable rojo al "**+**";
- Coloque las puntas de prueba o las pinzas cocodrilo en los bornes del circuito o componente a probar.

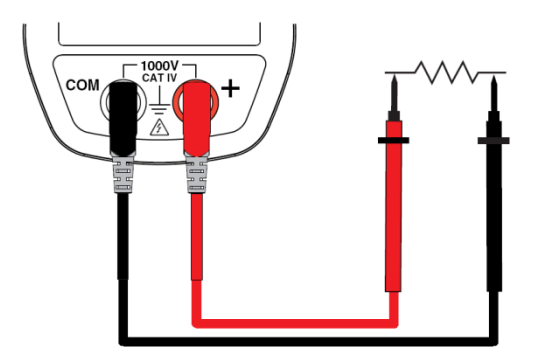

La señal acústica se emite si la continuidad y el valor de la medida aparecen en pantalla.

#### <span id="page-26-0"></span>**3.7 MEDIDA DE RESISTENCIA** Ω

*Advertencia:* Antes de realizar la medida de resistencia, asegúrese de que el circuito esté desconectado y los posibles condensadores descargados.

- 1. Posicione el conmutador en **pero y pulse la tecla de la Aparece el** símbolo Ω;
- 2. Conecte el cable negro al borne **COM** y el cable rojo al "**+**";
- 3. Coloque las puntas de prueba o las pinzas cocodrilo en los bornes del circuito o componente a medir.

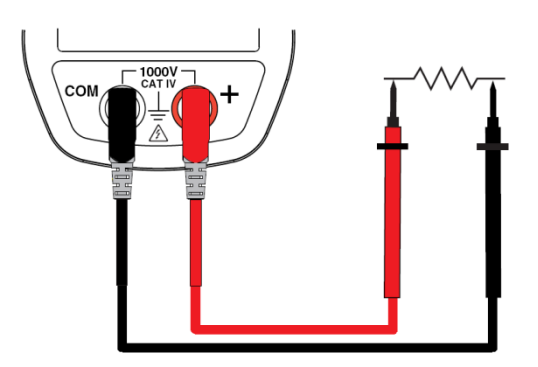

El valor de la medida aparece en la pantalla.

#### <span id="page-27-0"></span>**3.8 MEDIDA DE INTENSIDAD (A)**

Al apretar el gatillo hacia el cuerpo del instrumento se abren las mordazas. La flecha situada en las mordazas de la pinza (véase el esquema de abajo) debe estar orientada en el sentido supuesto de la circulación de la corriente del generador hacia la carga. Procure que las mordazas estén correctamente cerradas.

*Observación:* los resultados de medida son óptimos cuando el conductor está centrado en el medio de las mordazas (frente a las indicaciones de centrado).

El instrumento selecciona automáticamente AC o DC según el valor más grande medido. El símbolo AC o DC aparece intermitente.

#### <span id="page-27-1"></span>**3.8.1 Medida en AC**

Para medir la intensidad en AC, proceda como se indica a continuación:

- 1. Posicione el conmutador en  $\Delta$  y seleccione AC pulsando la tecla Aparece el símbolo AC ;
- 2. Abrace el único conductor implicado con la pinza.

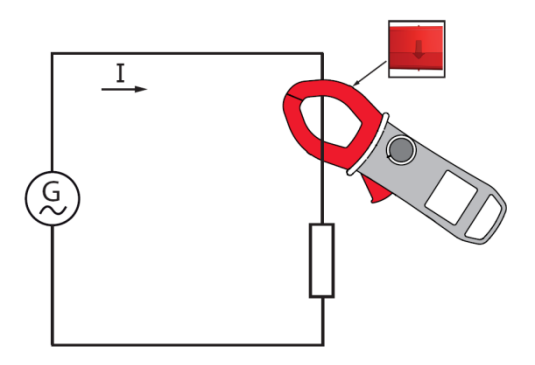

Los valores de las medidas aparecen en la pantalla de la siguiente manera :

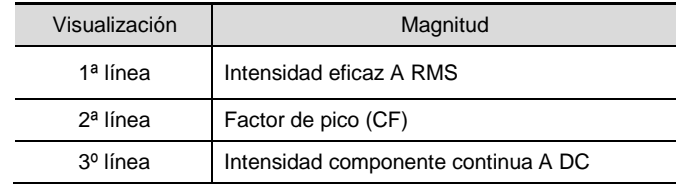

$$
\begin{bmatrix} 3328 \ \frac{141}{141} \\ \frac{141}{141} \\ \frac{100}{141} \end{bmatrix}
$$

#### <span id="page-28-0"></span>**3.8.2 Medida en DC o AC+DC**

Para medir la intensidad en DC o AC+DC, si no aparece « 0 » en pantalla, corrija previamente el cero DC como se indica a continuación :

#### **Paso 1 : para corregir el cero DC**

*Importante :* La pinza no debe abrazar el conductor durante la corrección del cero DC. Mantenga la pinza en la misma posición durante todo el proceso para que el valor de corrección sea exacto.

Pulse la tecla **Houp** hasta que el instrumento emita una doble señal acústica y aparezca en la pantalla un valor cercano a "0". Se memoriza el valor de corrección hasta que se apague la pinza.

*Observación :* la corrección sólo se realiza si el valor visualizado es < ±20 A, en caso contrario el valor visualizado parpadea y no se memoriza. La pinza debe ser recalibrada (véase §  $5.3$ )

#### **Paso 2 : para realizar la medida**

- 1. El conmutador está en la posición  $\sqrt{2\pi}$ . Seleccione DC o AC+DC pulsando la tecla amarilla **de la hasta la elección deseada.**
- 2. Abrace el único conductor implicado con la pinza.

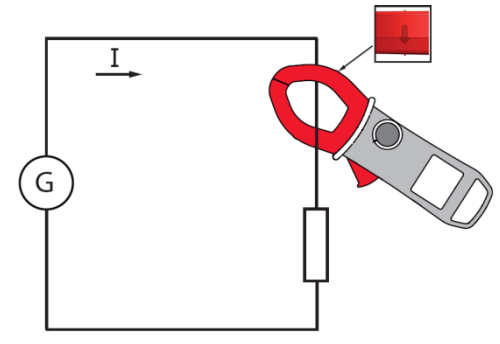

Se visualizan los valores de medida :

- en corriente continua :

Visualización | Magnitud 1<sup>a</sup> línea | Intensidad A RMS 2ª línea | Tasa de ondulación o DC Ripple en % 3º línea | Intensidad componente continua A DC

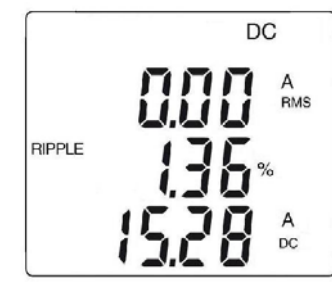

- en corriente alterna y alterna + continua :

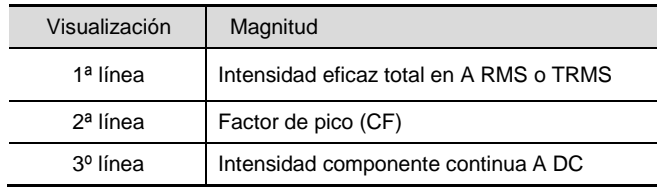

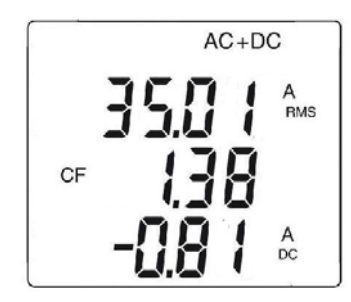

#### <span id="page-30-0"></span>**3.9 MEDIDA DE LA CORRIENTE DE INSERCIÓN O DE SOBREINTENSIDAD (TRUE INRUSH)**

*Observación :* la medida sólo se puede realizar en modo AC o DC (modo AC+DC desactivado).

Para medir la corriente de arranque o de inserción, proceda como se indica a continuación:

- 1. Posicione el conmutador en  $\sqrt{2\pi}$ , corrija previamente el cero DC, luego abrace el único conductor implicado con la pinza.
- 2. Mantenga pulsada la tecla **Mariano El símbolo InRh** aparece, luego aparece el valor del umbral de inicio. La pinza está esperando detectar la corriente True-Inrush. Aparece "------" y el símbolo "A" parpadea (línea central de la pantalla).
- 3. Una vez detectada y adquirida en 100 ms, aparece el valor RMS de la corriente True-Inrush, así como los valores PEAK+/PEAK- a continuación.
- 4. Al mantener pulsada la tecla **MAXWIN** o al cambiar de función se sale del modo True-Inrush.

*Observación:* el valor del umbral de inicio en A está definido a 20 A en el caso de una corriente inicial nula (inicio instalación) o programado en la configuración (véase § [3.4.2\)](#page-22-2) en el caso de una corriente ya establecida (sobrecarga en una instalación).

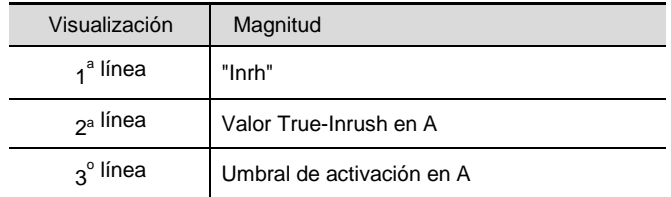

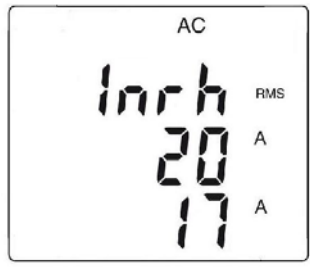

- Visualización PEAK :

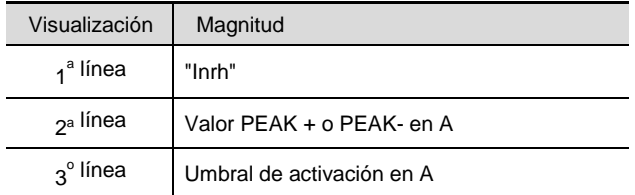

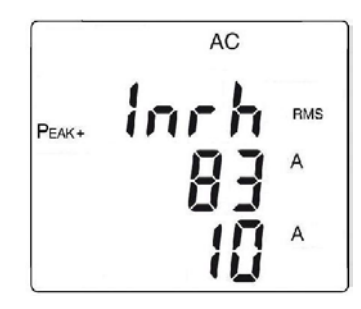

#### <span id="page-31-0"></span>**3.10 MEDIDA DE LA POTENCIA W, VA, VAR, PF Y DPF**

Esta medida se puede hacer en monofásico o trifásico equilibrado.

*Recuerde:* en medida de potencia DC o AC+DC, realice previamente una corrección del cero DC en corriente (véase [§ 3.8.2,](#page-28-0) paso 1).

<span id="page-31-1"></span>Para el factor de potencia (PF), el factor de potencia de desplazamiento (DPF) y las potencias VA y var, la medida sólo se puede realizar en AC o en AC+DC.

#### **3.10.1 Medida de la potencia en monofásico**

- 1. Posicione el conmutador en **Wa**;<br>2. Aparece automáticamente AC-
- 2. Aparece automáticamente AC+DC en el instrumento. Para seleccionar AC, DC o AC+DC, pulse la tecla **de la hasta la elección** deseada.
- 3. Conecte el cable negro al borne **COM** y el cable rojo al "**+**";
- 4. Coloque las puntas de prueba o las pinzas cocodrilo del cable negro en el neutro N y luego las del cable rojo en la fase L.
- 5. Abrace el único conductor correspondiente con la pinza, respetando el sentido.

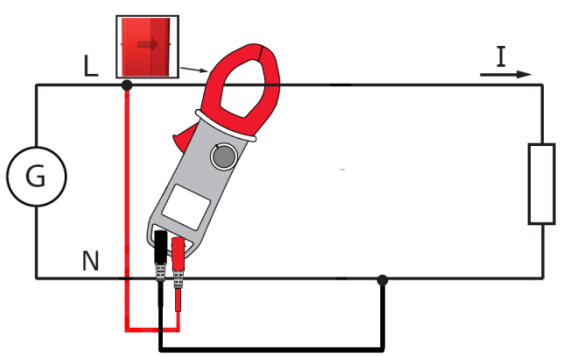

Se visualizan los valores de medida :

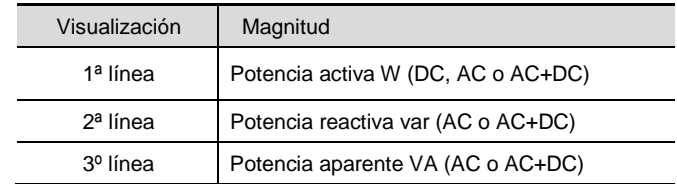

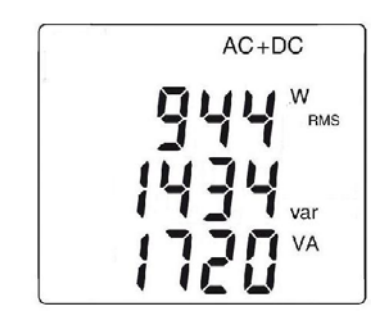

#### <span id="page-33-0"></span>**3.10.2 Medida de la potencia en trifásico equilibrado**

- 1. Positionnez le commutateur sur  $\frac{w}{x}$ ;<br>2. Pulse la tecla amarilla basta que apare
- 2. Pulse la tecla amarilla hasta que aparezca el símbolo  $\Sigma 3\Phi$ ;<br>3. Aparece automáticamente AC+DC, en el instrumer
- 3. Aparece automáticamente AC+DC en el instrumento. Para seleccionar AC, DC o AC+DC, pulse la tecla hasta la elección deseada.
- 4. Conecte el cable negro al borne **COM** y el cable rojo al "**+**";
- 5. Conecte los cables y la pinza al circuito como se indica a continuación:

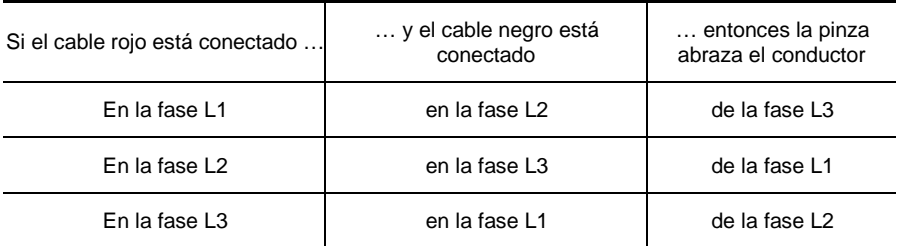

*Recuerde :* la flecha situada en las mordazas de la pinza (véase esquema de abajo) debe estar orientada en el sentido supuesto de la circulación de la corriente de la fuente (productor) hacia la carga (consumidor).

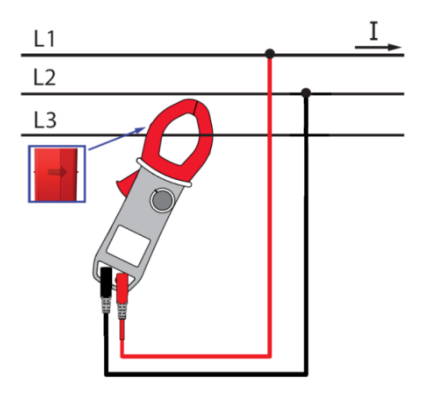

El valor de la medida aparece en la pantalla.

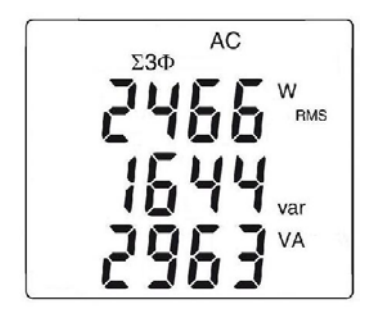

*Observación :* Asimismo, puede medir la potencia trifásica en una red de 4 cables equilibrada realizando la misma operación o como para la medida en una red monofásica y luego multiplique el valor obtenido por tres.

#### <span id="page-34-0"></span>**3.10.3 Diagrama de los 4 cuadrantes:**

Para determinar correctamente los signos de las potencias activas y reactivas, remítase al diagrama de abajo, que indica para las siguientes potencias:

- potencia activa (W) positiva = potencia consumida
- potencia activa negativa = potencia generada
- potencia reactiva (var) y potencia activa de mismo signo = potencia de origen inductivo
- potencia reactiva y potencia activa de signos opuestos = potencia de origen capacitivo

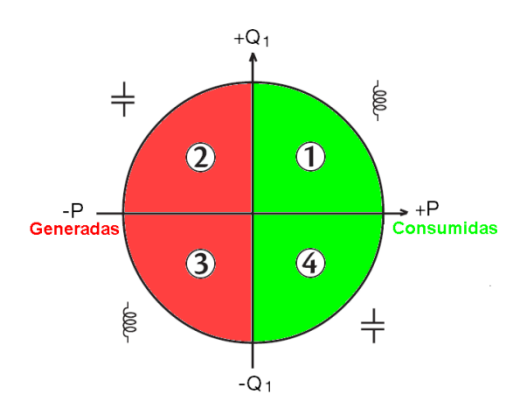

### <span id="page-35-0"></span>**3.11 MEDIDA DE LA ENERGÍA**

La medida de la energía está disponible en W para las magnitudes AC y AC+DC. Los contadores de energía se ponen en marcha y totalizan los diferentes tipos de energía (los ocho contadores de energía – 4 contadores de energía consumida y 4 contadores de energía generada – están funcionando).

Para medir la energía, proceda como se indica a continuación:

- 1. Posicione el conmutador en  $\mathbb{W}$ .
- 2. Pulse la tecla  $\frac{1}{2}$  (más de 2 seg.). La pantalla 1 de inicio en modo Medida de la Energía aparece;

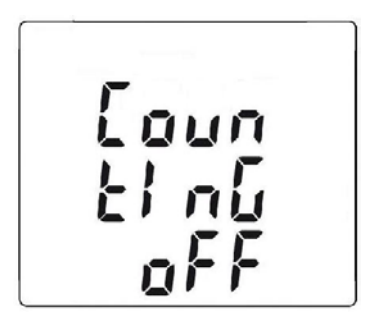

- 3. Conecte el cable negro al borne **COM** y el cable rojo al "**+**".
- 4. Coloque las puntas de prueba o las pinzas cocodrilo del cable negro en el neutro N y las del cable rojo en la fase L.
- 5. Abrace el único conductor correspondiente con la pinza, respetando el sentido (véase §3.10).
- 6. Para acceder a la medida, pulse la tecla **interesta della contra**:

La secuencia de uso es la siguiente :

I- ---> ---> --->I I<-------------------------------------|
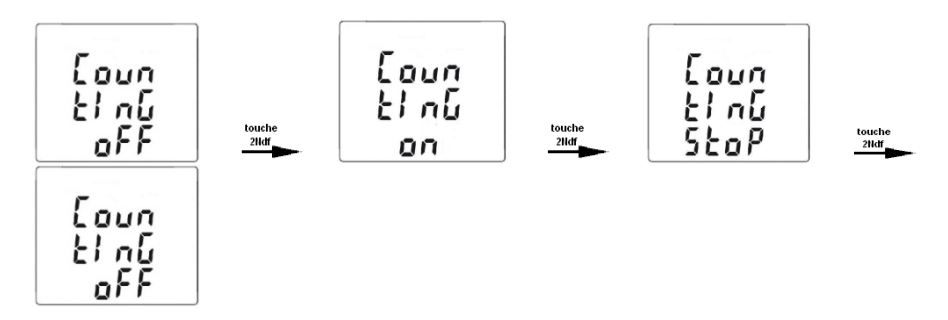

Los estados de los contadores son :

- On <=> medida en curso
- Off <=> medida detenida (valores de los contadores a 0)
- Stop <=> medida finalizada (valores de los contadores conservados)

Pantalla del contador horario :

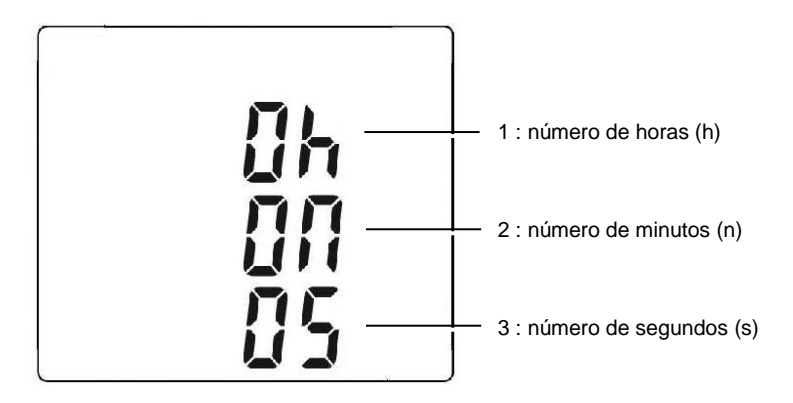

La duración de la medida se expresa con el siguientes formato: XXXh (para las horas) XXm (para los minutos) XXs (para los segundos)

N.B.: Más allá de 999 h 59 m 59 s, aparece "---h--m--s" pero la duración de la medida interna sigue correctamente.

Vista de todas las pantallas relativas a la medida de las energías pulsando brevemente  $\overline{\phantom{a}}$  o  $\overline{\phantom{a}}$ .

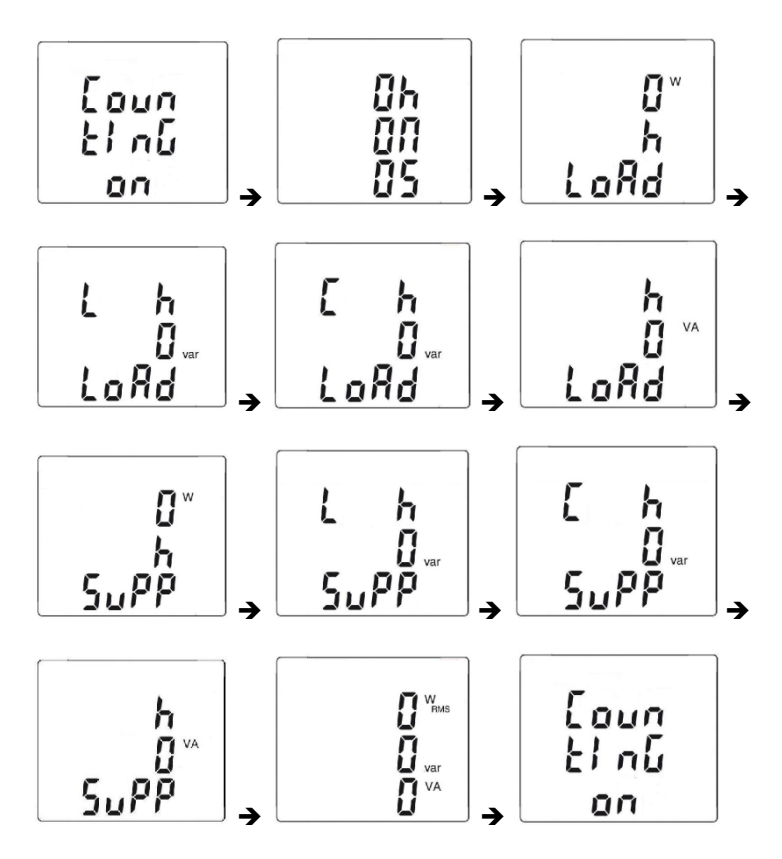

Convenciones :

Load designa la energía recibida por la carga o consumida (W+) Load C designa la energía reactiva capacitiva (W+ y var-) Load L designa la energía reactiva inductiva (W+ y var+) Supp designa la energía generada por la carga (W-) Supp C designa la energía reactiva capacitiva (W- y var-) Supp L designa la energía reactiva inductiva (W- y var+)

7. Para acceder a las pantallas relativas a las energías recibidas por la carga ("Load side"), pulse la tecla  $\Box$ ;

La secuencia de uso es la siguiente :

I - Load h W ---> Load L h VAR ---> Load C h VAR ---> Load h VA ---> I I <----------------------------------------------------------------------------------------- I

Ejemplo de pantalla "LOAD side"

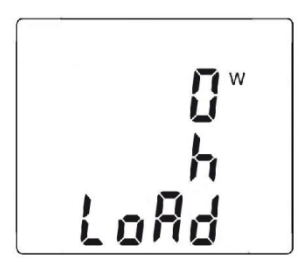

8. Para acceder a las pantallas relativas a las energías generadas por la carga y por lo tanto recibidas por la fuente ("Supply side"), pulse luego la tecla  $\Box$  ;

La secuencia de uso es la siguiente : I - Supp h W ---> Supp L h VAR ---> Supp C h VAR ---> Supp h VA ---> I I <------------------------------------------------------------------------------------------- |

Ejemplo de pantalla « SUPP side »

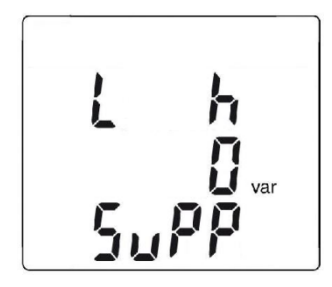

La energía aparece con los siguientes formatos :

- [000.1 ; 999.9]
- [1.000 k ; 9999 k]
- [10.0 M ; 999 M]
- [1.00 G ; 999 G]

## **3.12 MEDIDA DE FRECUENCIA (HZ)**

La medida de frecuencia está disponible en V, W y A para las magnitudes AC y AC+DC. Es una medida basada en el principio de cómputo de paso de la señal por cero (frentes montantes).

## **3.12.1 Medida de frecuencia en tensión**

Para medir la frecuencia en tensión, proceda como se indica a continuación:

- 1. Posicione el conmutador en  $V_{\infty}$  y pulse la tecla  $W_{\infty}$ . Aparece el símbolo **Hz**;
- 2. Seleccione AC pulsando la tecla amarilla **de la hasta la elección** deseada.
- 3. Conecte el cable negro al borne **COM** y el cable rojo al "**+**";
- 4. Coloque las puntas de prueba o las pinzas cocodrilo en los bornes del circuito a medir.

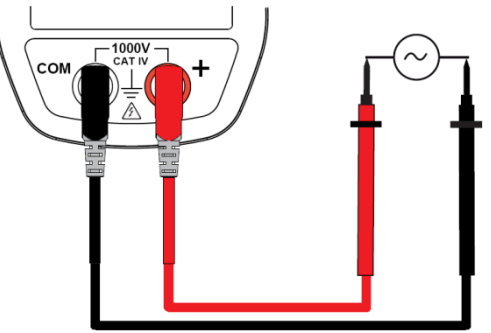

El valor de la medida aparece en la pantalla.

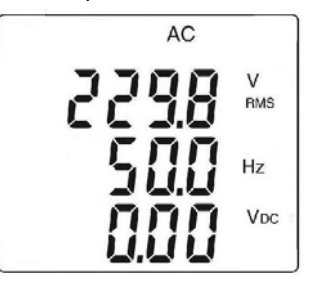

## **3.12.2 Medida de frecuencia en intensidad**

- 1. Posicione el conmutador en  $\mathbb{R}$  y pulse la tecla  $\mathbb{R}$ . Aparece el símbolo **Hz**;
- 2. Seleccione AC o AC+DC pulsando la tecla amarilla **di la hasta la** elección deseada.
- 3. Abrace el único conductor implicado con la pinza.

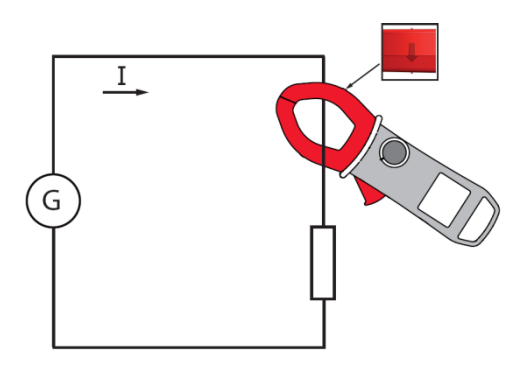

El valor de la medida aparece en la pantalla.

#### **3.13 MEDIDA DE LA DISTORSIÓN ARMÓNICA TOTAL (THD) Y VISUALIZACIÓN DE LOS RANGOS DE ARMÓNICOS**

El instrumento mide la distorsión armónica total con respecto a la fundamental (THDf), la distorsión armónica total con respecto al verdadero valor eficaz de la señal (THDr) en tensión y en intensidad, y luego la tasa (con respecto a la fundamental), la frecuencia, el valor RMS para cada rango de armónico.

La frecuencia de la fundamental es determinada por filtrado digital y FFT para frecuencias en las redes de 50, 60, 400 ó 800 Hz.

## <span id="page-40-0"></span>**3.13.1 Medida de la THD en tensión**

- 1. Posicione el conmutador en V<sub>z</sub> y mantenga pulsada (>2s) la tecla . Aparecen los símbolos **THD**f, **THD**r y **V RMS**.
- 2. Conecte el cable negro al borne **COM** y el cable rojo al "**+**".
- 3. Coloque las puntas de prueba o las pinzas cocodrilo en los bornes del circuito a medir.;

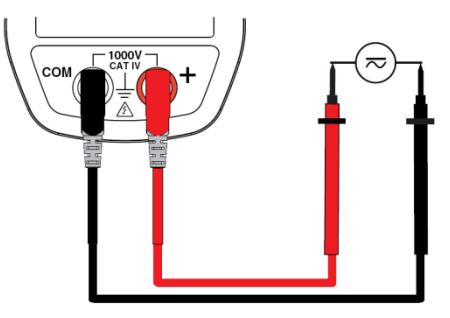

El valor de la medida aparece en la pantalla.

## <span id="page-41-0"></span>**3.13.2 Medida de la THD en intensidad**

- 1. Posicione el conmutador en  $\overline{\Delta x}$  y mantenga pulsada (>2s) la tecla . Aparecen los símbolos **THD**f, **THD**r y **A RMS**.
- 2. Abrace el único conductor correspondiente con la pinza.

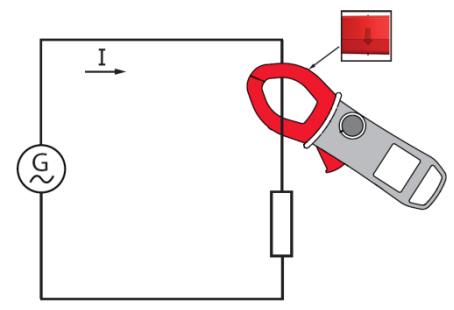

El valor de la medida aparece en la pantalla.

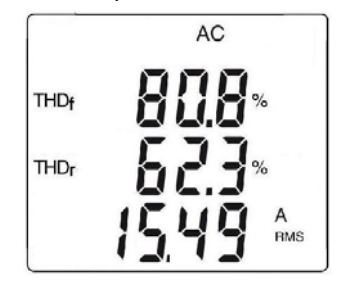

#### **3.13.3 Visualización de los 25 rangos de armónicos y de la frecuencia de la fundamental**

En el caso de la medida de la THD en tensión ([§3.13.1\)](#page-40-0) o en intensidad ([§3.13.2\)](#page-41-0):

1. Pulse la tecla **.** El rango "hdC" aparece (componente continua), únicamente en DC o AC+DC. Los rangos superiores de armónicos se visualizan sucesivamente, cada vez que pulsa la tecla  $\Box$ . Al pulsar la tecla  $\blacksquare$  se vuelve al rango anterior.

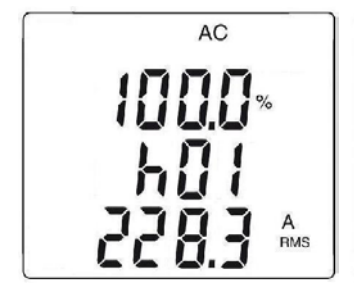

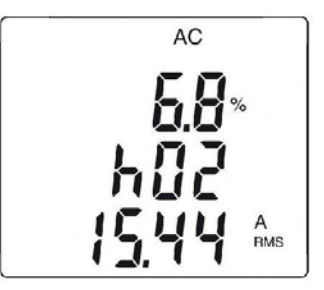

2. Al pulsar la tecla  $R^2$  se visualiza la frecuencia del rango de armónico correspondiente.

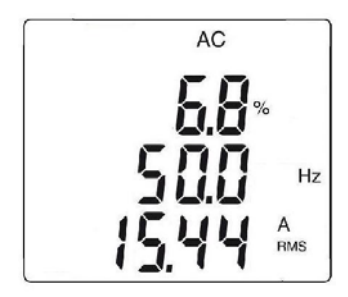

## <span id="page-42-0"></span>**3.14 REGISTRO DE DATOS/CAMPAÑAS DE MEDIDAS**

El instrumento permite guardar los datos/medidas adquiridas, mediante la función REC. El ritmo de registro por defecto es de 60 segundos. Se puede configurar de 1 segundo a 600 segundos (10 minutos) en el set-up (véase [§3.4.3\)](#page-22-0).

- 1. En la función en curso de medida, mantenga pulsada (>2 s) la tecla . Aparece el símbolo **REC**. El registro de las medidas empieza. Los datos guardados lo son en el formato: "Valor MÁX – Valor AVG – Valor MÍN – Unidad – Modo" (AC, DC o AC+DC)
- 2. Para detener el registro, mantenga pulsada (>2 s) la tecla  $\blacksquare$ . Desaparece el símbolo **REC**.

*Observaciones :* el registro se interrumpe automáticamente en cuanto la memoria del instrumento esté llena (el símbolo **REC** parpadea) o que la comunicación inalámbrica Blue-tooth haya sido activada ([§3.15\)](#page-43-0).

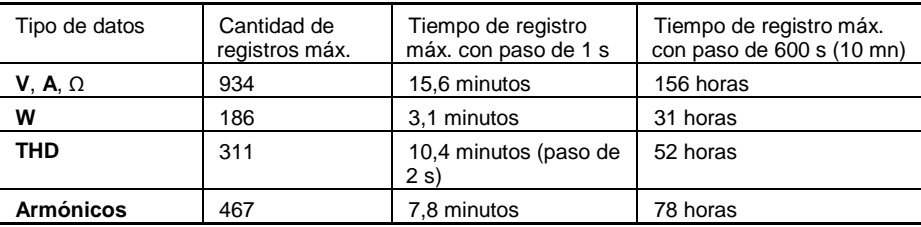

*Atención:* la velocidad mínima de registro THD es de 2 segundos.

## <span id="page-43-0"></span>**3.15 EXPLOTACIÓN DE DATOS CON EL SOFTWARE PAT**

El instrumento permite transferir los datos/medidas guardados ([§3.14\)](#page-42-0) de forma inalámbrica a el software PAT en un PC, mediante la función Bluetooth. Previamente, se tiene que haber preparado la conexión Bluetooth en el PC, que debe estar en espera.

En la función en curso de medida, pulse simultáneamente las teclas  $\blacksquare$  y  $\blacksquare$ . Aparece el símbolo  $\bigcirc$ . El PC debe entonces reconocer el instrumento y conectarse :

1. *Ejemplo de procedimiento con Windows XP: Active la conexión Blue-Tooth*

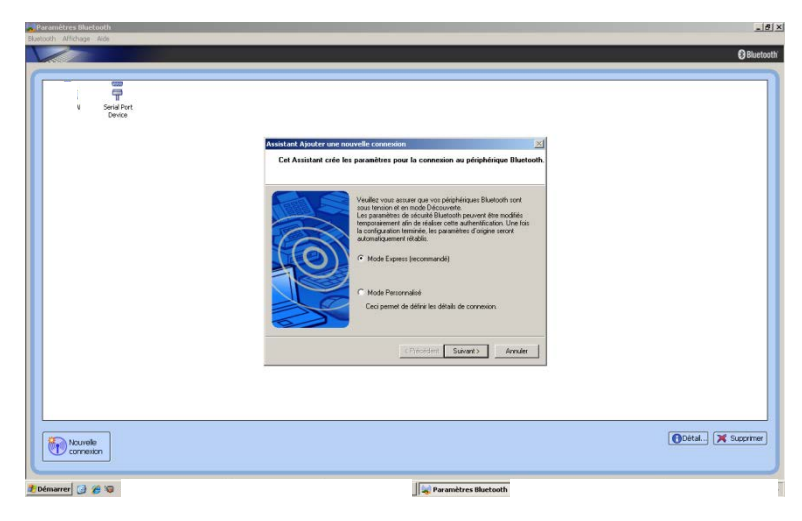

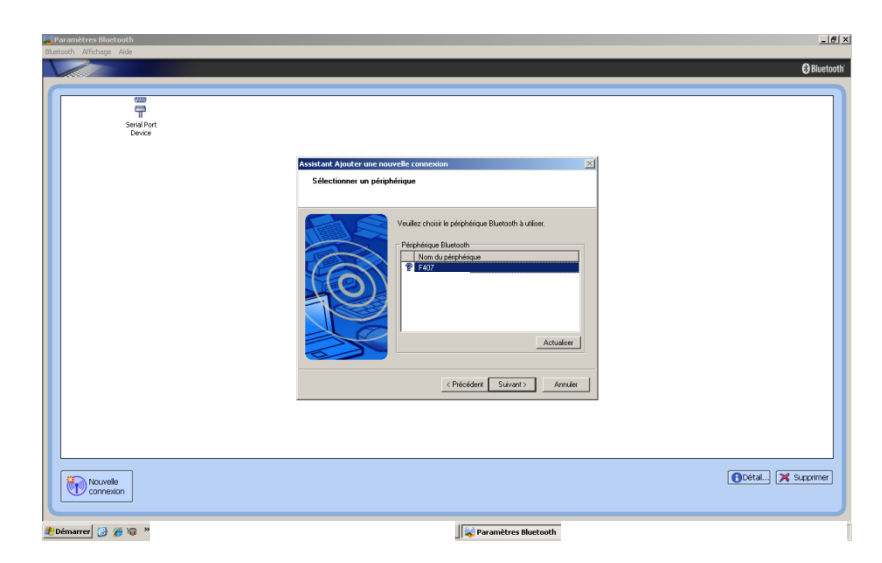

1.1 El PC ha reconocido la pinza (F407 en el puerto COM41 en el ejemplo):

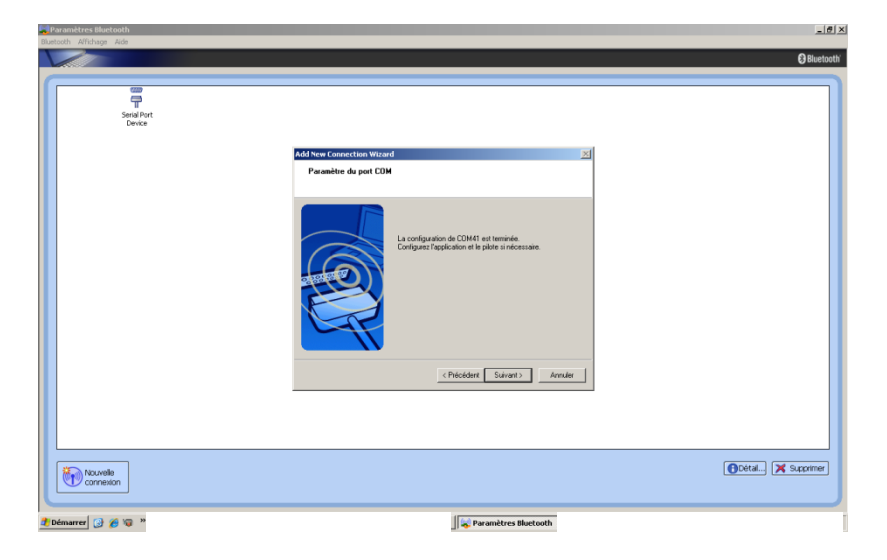

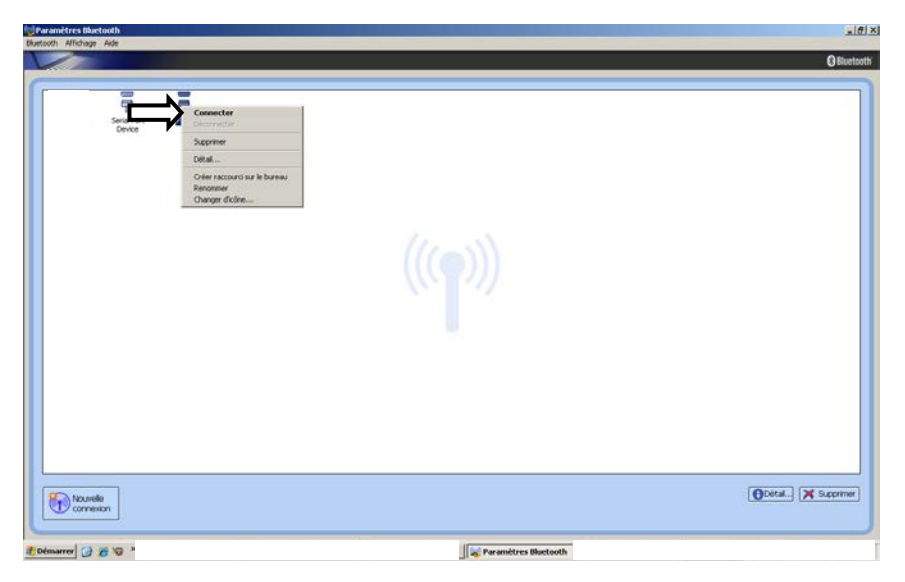

1.2 La pinza se está conectando al PC: seleccione "Conectar"

1.3 La pinza está conectada al PC, después de haber introducido la contraseña "0000":

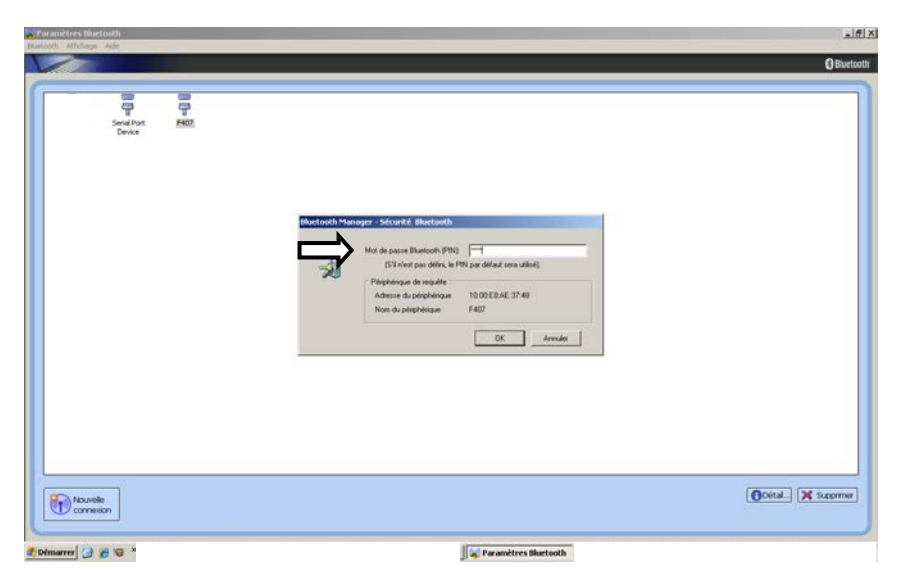

1.4 Conexión del instrumento en curso con el software PAT, mediante Bluetooth.

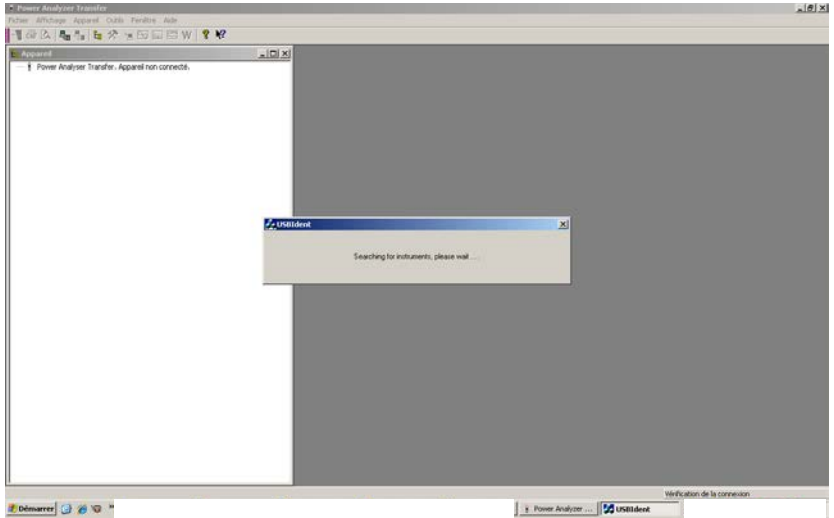

2. *Ejemplo de procedimiento con Windows 7: seleccione el logotipo "Blue-Tooth" y seleccione "Añadir un dispositivo".*

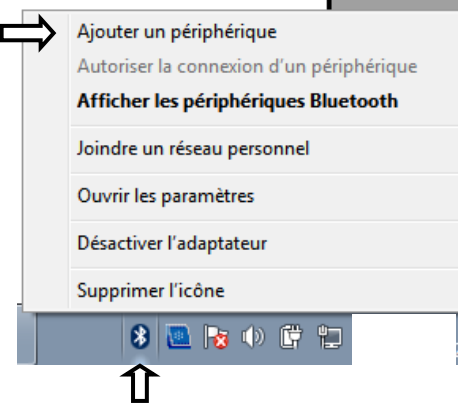

Observación: si no se visualiza el logotipo "Blue-Tooth", haga clic en "Dispositivos e impresoras" en el menú Windows. Seleccione luego "Añadir un dispositivo".

2.1 El PC ha reconocido la pinza (F607 en el ejemplo): cuando se haya detectado la pinza, selecciónela y haga clic en "Siguiente".

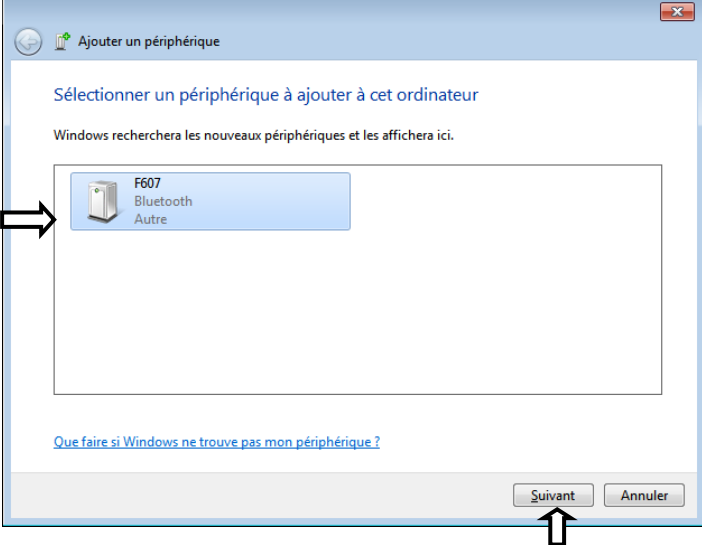

Seleccione "Asociar sin el uso de código".

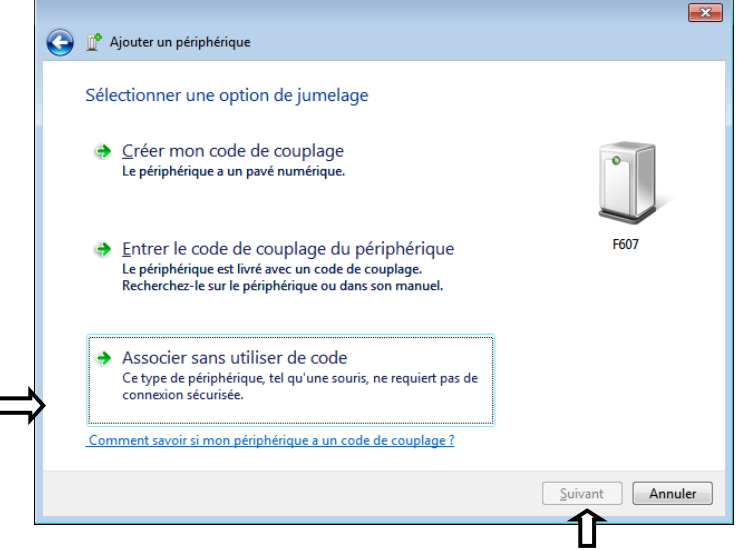

Haga clic en "Siguiente" para aceptar la conexión.

#### 2.2 La pinza se está conectando al PC: haga clic en **"Cerrar"**.

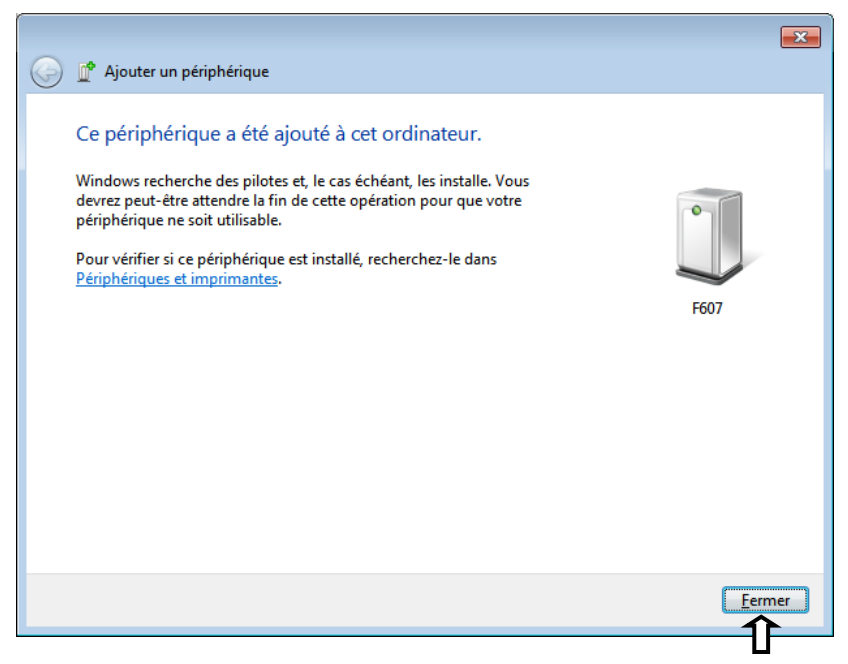

Para comprobar la detección, se deben visualizar los dispositivos "Blue-Tooth". Haga clic con el botón derecho del ratón en el logotipo "Blue-Tooth" y seleccione "Mostrar los dispositivos Blue-Tooth".

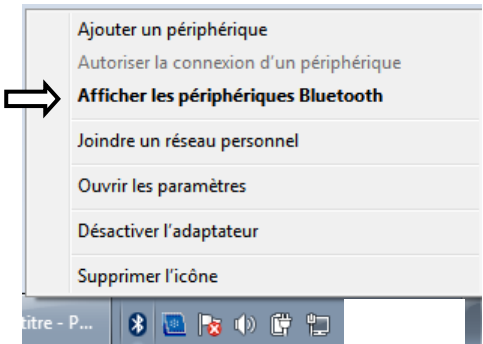

Seleccione a continuación "Propiedades" de la pinza detectada por Blue-Tooth (clic derecho).

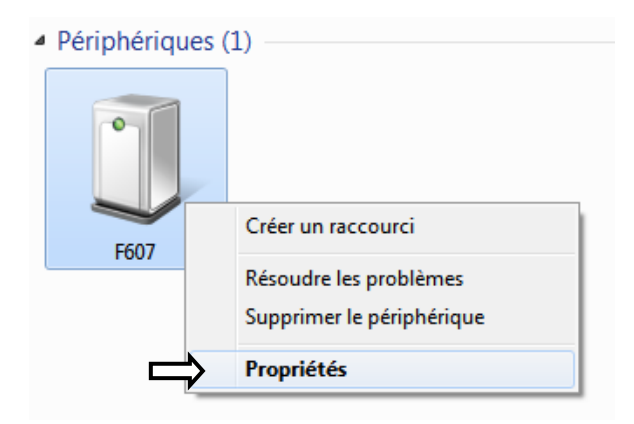

En la pestaña "Material", se visualiza el nº del puerto COM asignado a la pinza (aquí COM18 en el ejemplo).

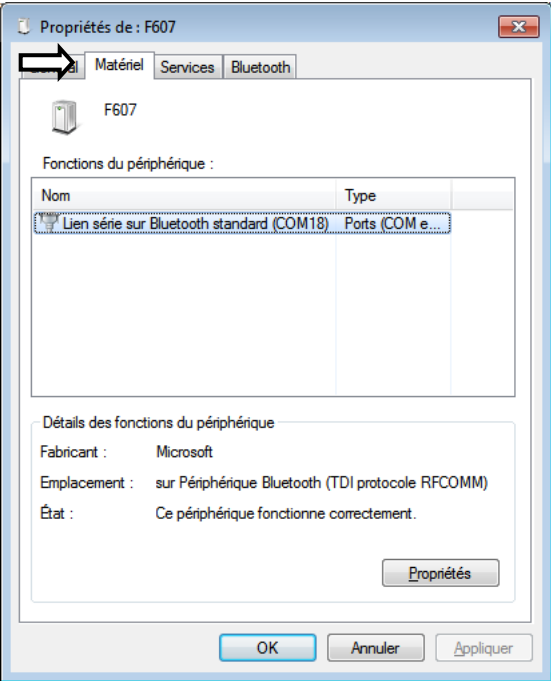

2.3 Conexión del instrumento en curso con el software PAT, mediante Bluetooth. Sólo se debe seleccionar "Puerto COM" para comunicarse, seleccione el puerto COM correcto (aquí COM18).

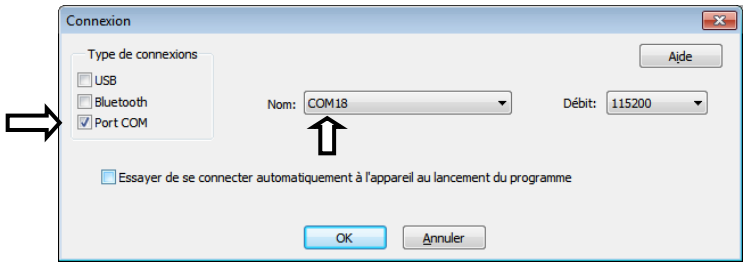

Al iniciarse la conexión, un mensaje de Windows advierte de que quiere establecerse una conexión Blue-Tooth:

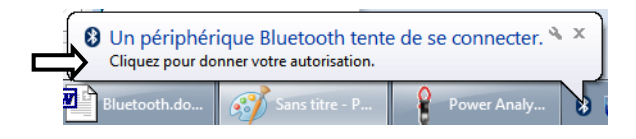

Al hacer clic en el mensaje, aparece una ventana para introducir el código PIN de la pinza. Introduzca "0000". Haga clic en "Siguiente" para aceptar la conexión.

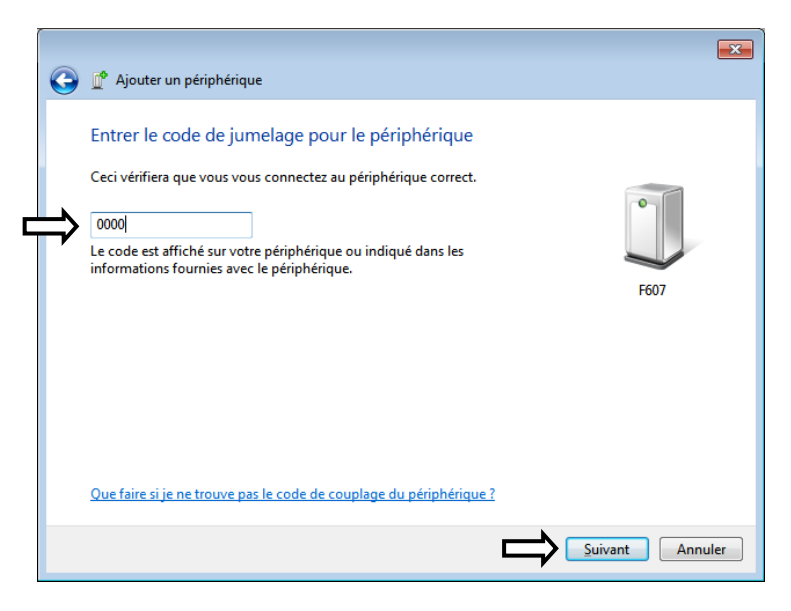

Haga clic en **"Cerrar"**.

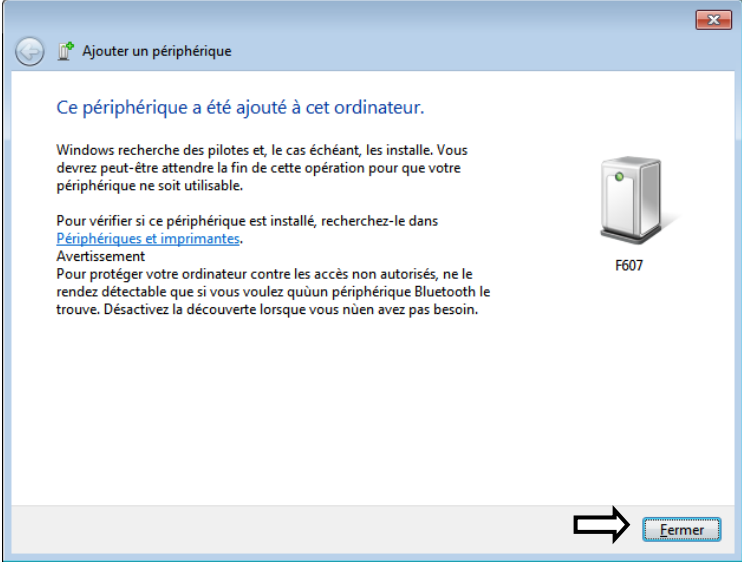

En el software PAT, se establece la conexión. Toda la información relativa a la pinza se visualiza en una ventana.

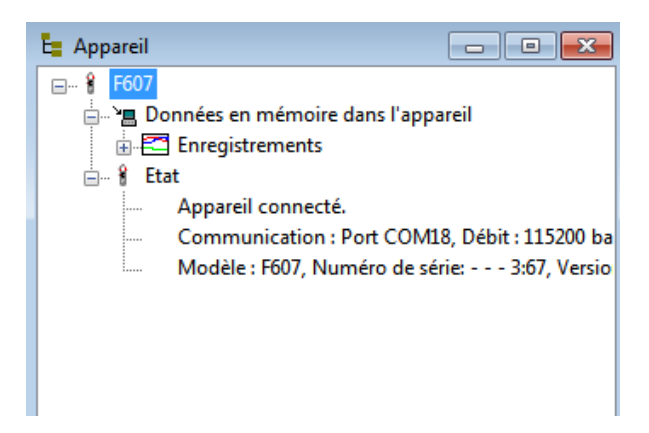

Observación: esta operación sólo debe realizarse para la 1ª conexión. Los parámetros se guardan en el PC para las siguientes conexiones:

3. Los datos guardados se pueden explotar luego con el software PAT.

3.1 Una vez conectada la pinza, visualice los registros memorizados en el instrumento. Seleccione el registro a transferir.

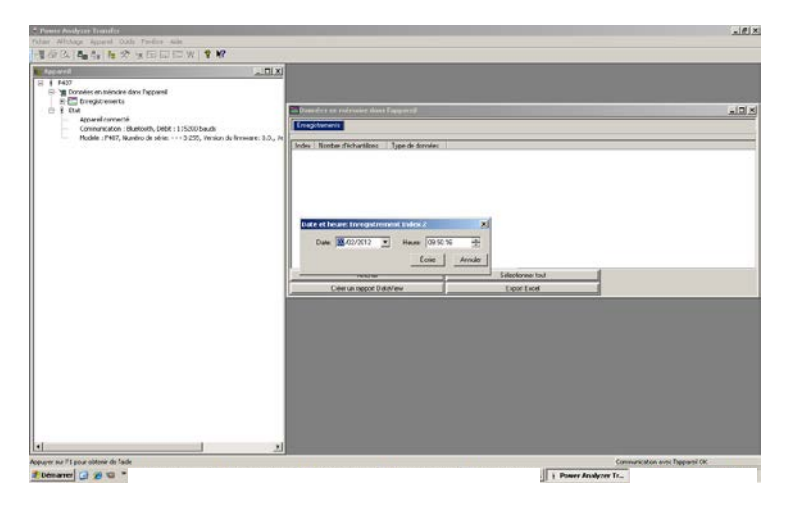

3.2 Transferencia del registro seleccionado, desde la pinza al software PAT.

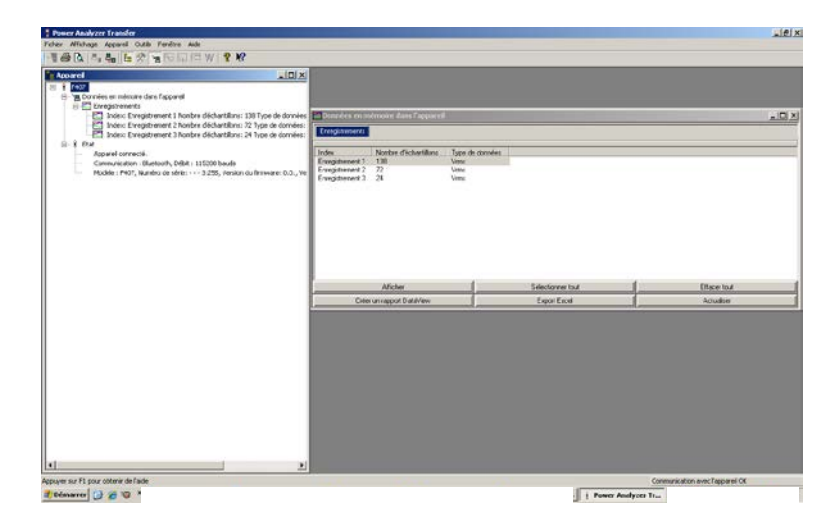

3.3 Los datos se recuperan en el software PAT. Visualización de los datos en modo Texto, según el formato "fecha – hora – MIN – AVG – MAX".

*Nota: Los valores MAX, AVG y MIN se calculan en base a los valores medidos entre 2 registros separados por el valor de la velocidad de registro.*

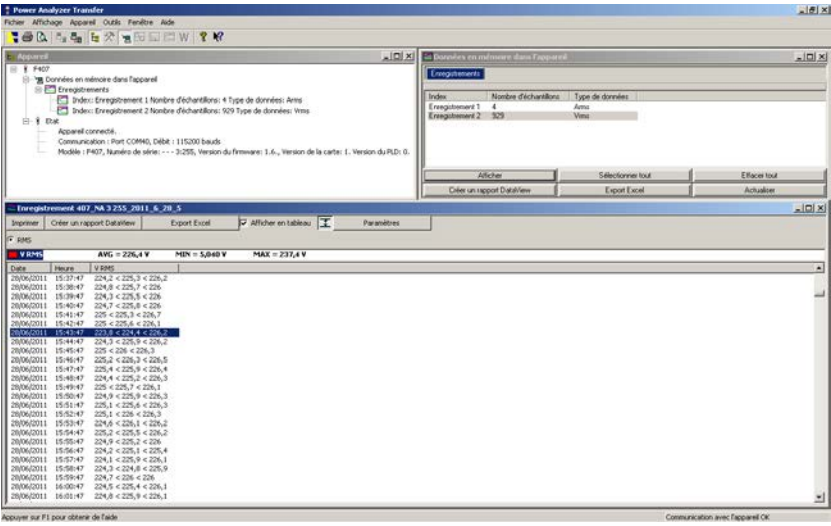

3.4 Visualización de los mismos datos en modo Gráfico.

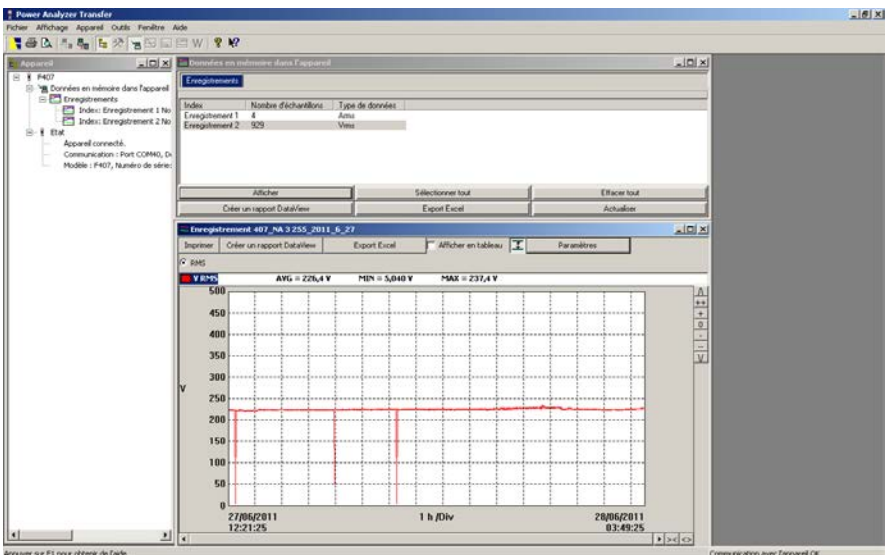

#### 3.5 Modo Gráfico aumentado.

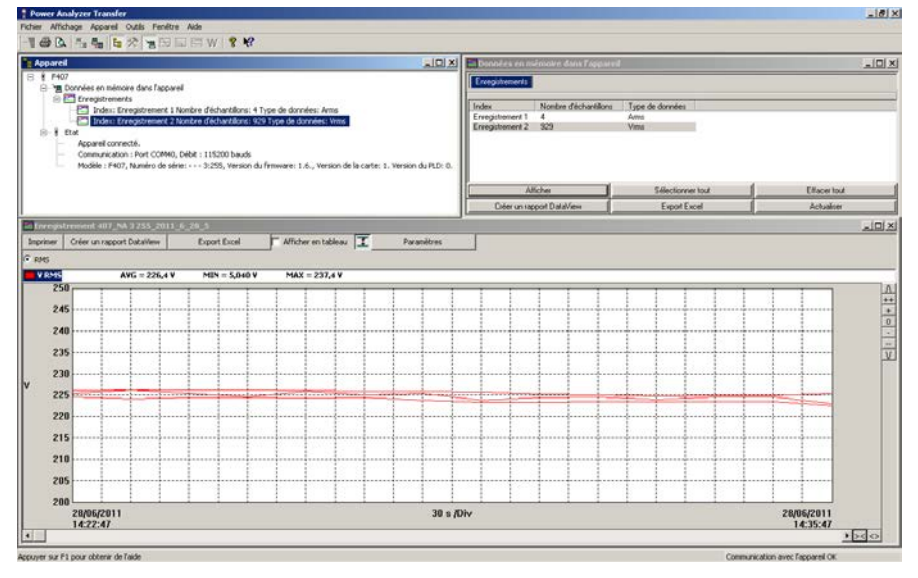

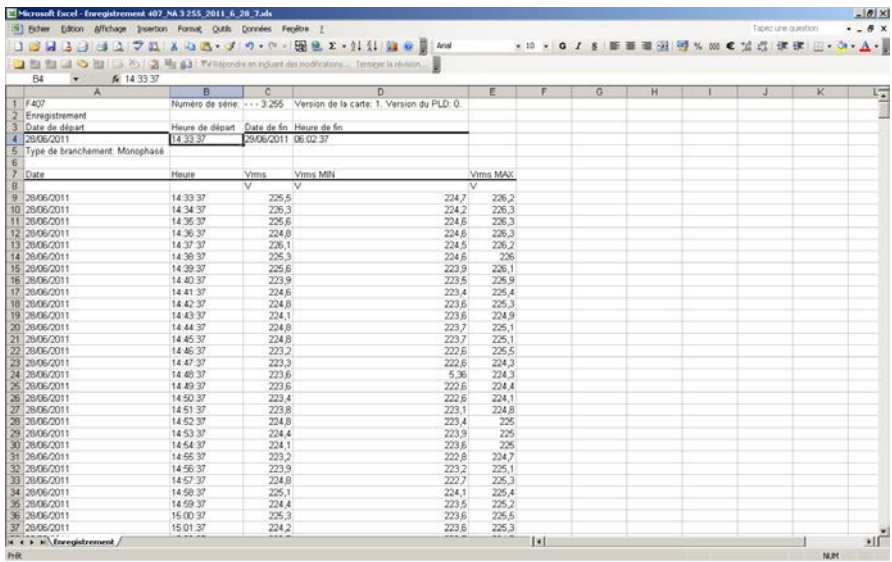

#### 3.6 Los datos se exportan al software Excel.

3.7 Explotación de los ficheros guardados por PAT en el PC: PAT crea un directorio "Dataview \ Datafiles \ F407 F607" en el cual se guardan los ficheros en formato Excel..

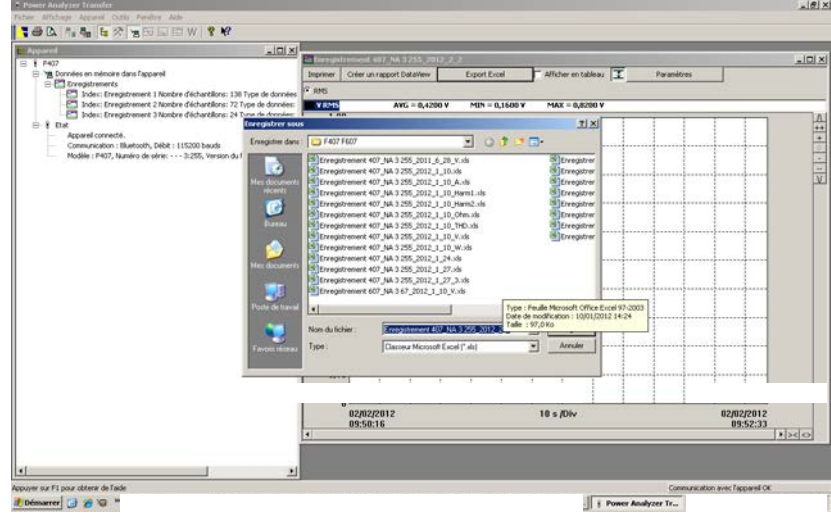

# **4 CARACTERÍSTICAS**

## **4.1 CONDICIONES DE REFERENCIA**

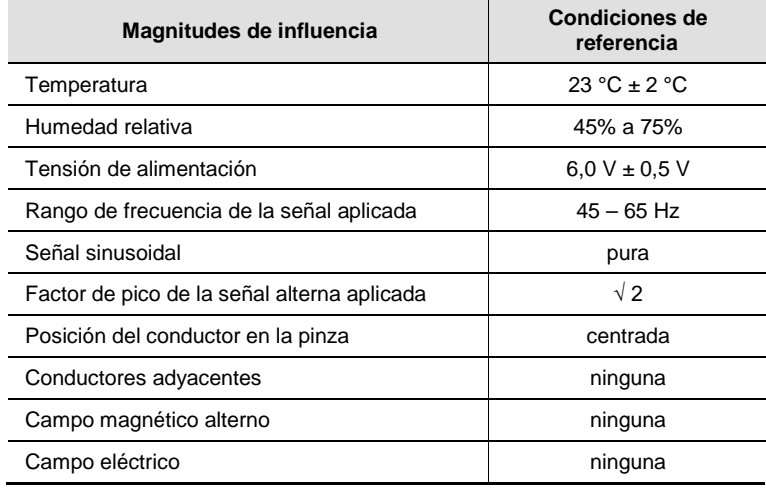

# **4.2 CARACTERÍSTICAS EN LAS CONDICIONES DE REFERENCIA**

Las incertidumbres están expresadas en  $\pm$  (x% de la lectura (L) + y cuenta (ct)).

#### **4.2.1 Medida de tensión DC**

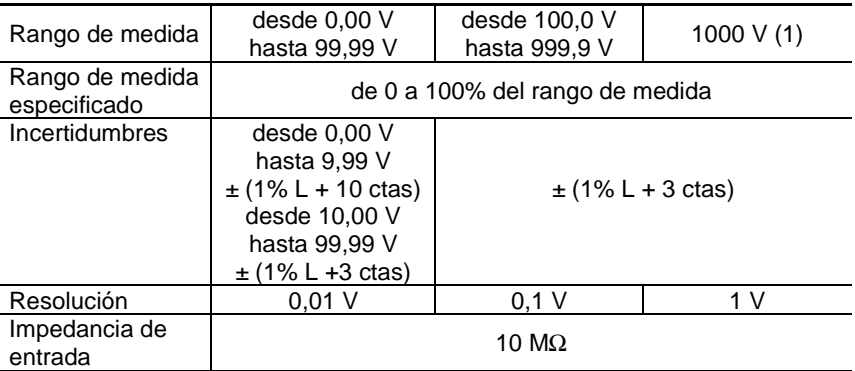

*Nota (1) - Por encima de 1000 V, una señal acústica sucesiva indica que la tensión medida es superior a la tensión de seguridad para la cual el instrumento está garantizado.*

#### **4.2.2 Medida de tensión AC**

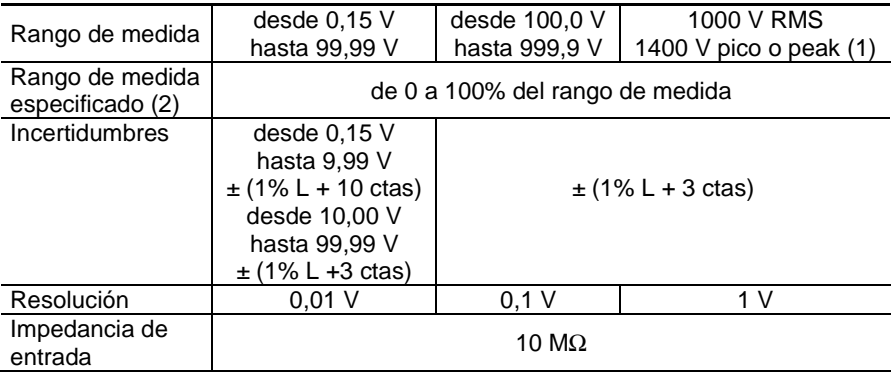

*Nota (1) - Por encima de 1000 V RMS, una señal acústica sucesiva indica que la tensión medida es superior a la tensión de seguridad para la cual el instrumento está garantizado.*

*- Aparece la indicación "OL" por encima de 1400 V (en modo PEAK)*

 *- Banda concurrida en AC = 3 kHz*

*Nota (2) Todo valor comprendido entre cero y el umbral mínimo del rango de medida (0,15 V) está forzado a "----" en pantalla.*

## **4.2.3 Medida de tensión en AC+DC**

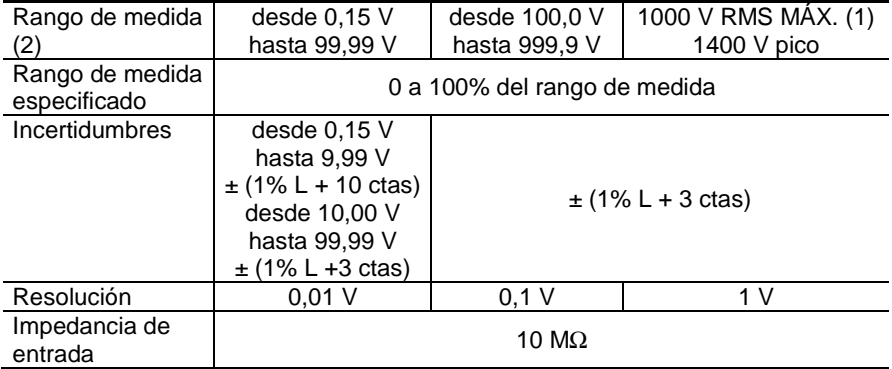

- *Nota (1) - Aparece la indicación "OL" por encima de 1400 V (en modo PEAK) - Por encima de 1000 V (DC o RMS), una señal acústica sucesiva indica que la tensión medida es superior a la tensión de seguridad para la cual el instrumento está garantizado.*
	- *- Banda concurrida en AC = 3 kHz*

*Nota (2): - Todo valor comprendido entre cero y el umbral mínimo del rango de medida (0,15 V) está forzado a "----" en pantalla.*

*- Características específicas en modo MAX/MIN en tensión (desde 10 Hz hasta 1 kHz, en AC o AC+DC, y desde 0,30 V):* 

- Incertidumbres: añada 1% L a los valores de las tablas anteriores.
- **Tiempo de captura de los extremos: 100 ms aproximadamente.**

*- Características específicas en modo PEAK en tensión (desde 10 Hz hasta 1 kHz en AC o AC+DC):* 

- Incertidumbres: añada 1,5 % L a los valores de las tablas anteriores.
- **Tiempo de captura del PEAK: 1 ms mín. a 1,5 ms máx.**

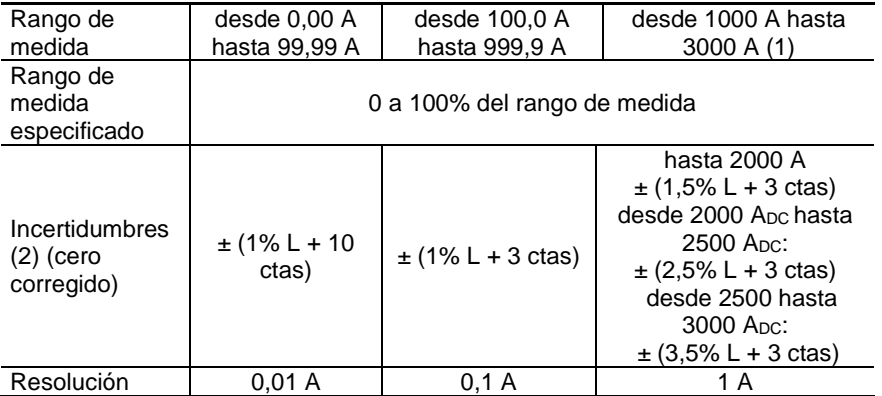

#### **4.2.4 Medida de intensidad DC**

*Nota (1) - Aparece la indicación "OL" por encima de 3000 A*

*Nota (2) - La corriente residual al cero depende de la remanencia. Puede corregirse mediante la función "DC cero" de la tecla HOLD.*

#### **4.2.5 Medida de intensidad AC**

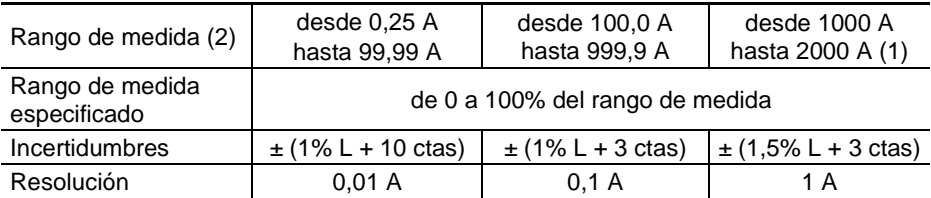

*Note (1) - Aparece la indicación "OL" por encima de 3000 A (en modo PEAK). Los signos "-" y "+" no se toman en cuenta.*

*- Banda concurrida en AC = 1 kHz*

*Note (2) - Todo valor comprendido entre cero y el umbral mínimo del rango de medida (0,25 A) está forzado a "----" en pantalla.*

#### **4.2.6 Medida de intensidad AC+DC**

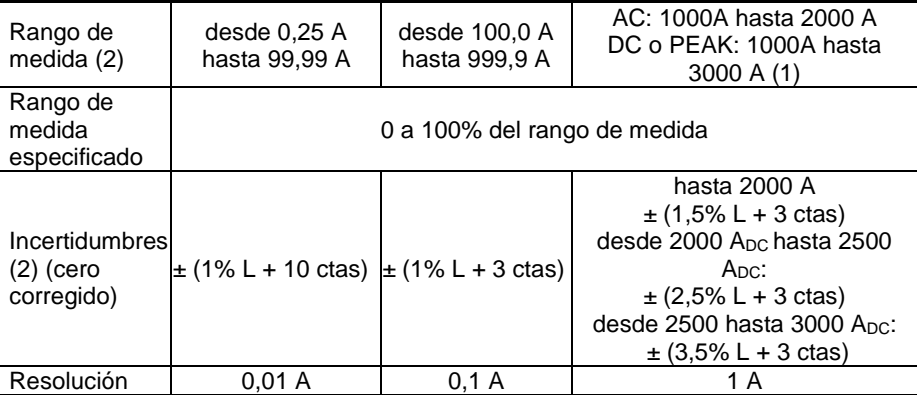

*Note (1) - Aparece la indicación "OL" por encima de 3000 A (en modo PEAK). Los signos "-" y "+" se toman en cuenta (polaridad). - Banda concurrida en AC = 1 kHz*

*Note (2) - En AC, todo valor comprendido entre cero y el umbral mínimo del rango de medida (0,25 A) está forzado a "----" en pantalla.*

**- Características específicas en modo MAX/MIN en intensidad** (desde 10 Hz hasta 1 kHz, en AC y AC+DC y desde 0,30 A):

- Incertidumbres (cero corregido): añada 1% L a los valores de las tablas anteriores.
- Tiempo de captura de los extremos: 100 ms aproximadamente.

**- Características específicas en modo PEAK en intensidad** (desde 10 Hz hasta

- 1 kHz, en AC y AC+DC):
	- Incertidumbres: añada ± (1,5% L + 0,5 A) a los valores de las tablas anteriores.
	- **Tiempo de captura del PEAK: 1 ms mín. a 1,5 ms máx.**

#### **4.2.7 Medida de True-Inrush**

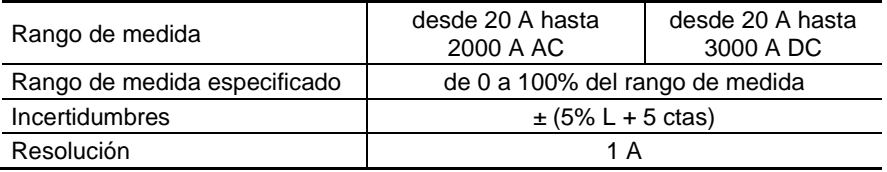

**Características específicas en modo PEAK** (desde 10 Hz hasta 1 kHz, en AC):

- Incertidumbres: añada  $\pm$  (1,5% L + 0,5 A) a los valores de la tabla de arriba.
- **Tiempo de captura del PEAK: 1 ms mín. a 1,5 ms máx.**

## **4.2.8 Cálculo del factor de pico (CF)**

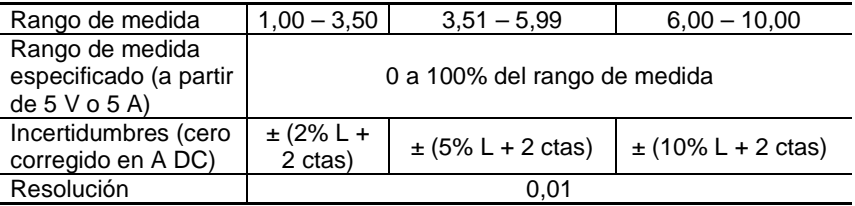

*Observaciones:* Valores picos limitados a 1500 V o 3000 A. Incertidumbres desde 10 Hz hasta 400 Hz

## **4.2.9 Cálculo de la tasa de ondulación en DC (RIPPLE)**

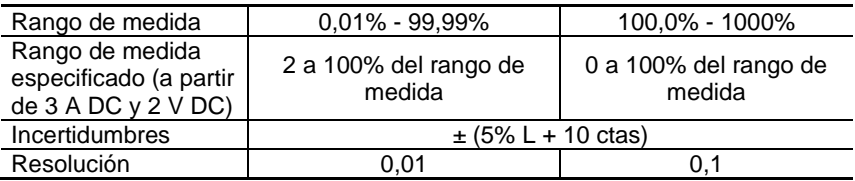

*Observaciones:* Si uno de los resultados del cálculo del RIPPLE indica "OL", o forzado a cero, el RIPPLE que aparece es un valor indeterminado "----".

## **4.2.10 Medida de continuidad**

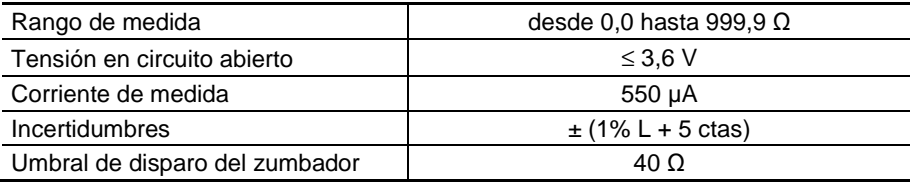

## **4.2.11 Medida de resistencia**

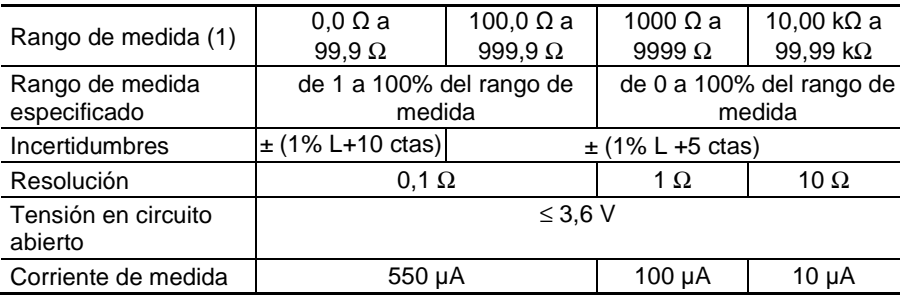

*Note (1) - Cuando se rebasa el valor máximo de visualización, aparece en pantalla la indicación "OL". Los signos "-" y "+" no se toman en cuenta.*

#### **Características específicas en modo MAX-MIN**:

- Incertidumbres: añada 1% L a los valores de la tabla de arriba.<br>Incertion de captura de los extremos: 100 ms aproximadamente.
- Tiempo de captura de los extremos: 100 ms aproximadamente.

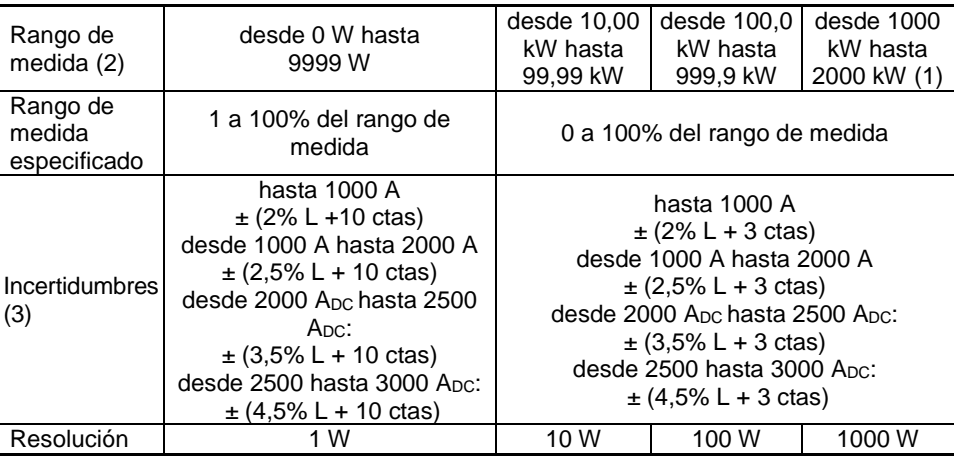

#### **4.2.12 Medidas de potencia activa DC**

*Nota (1) - Visualización de O.L por encima de 4000 kW en monofásica (1000 V x 3000 A).* 

- *Nota (2) - Toda tensión aplicada superior a 1000 V acarrea la emisión de una señal acústica intermitente de alarma de sobrecarga que conlleva un posible peligro.*
- *Nota (3) - - El resultado de la medida puede ser inestable debido a la medida de la corriente (aproximadamente 0,1 A).*

*Por ejemplo: para una medida de potencia realizada a 10 A, la inestabilidad de la medida será de 0,1 A / 10 A es decir del 1%.*

#### **4.2.13 Medidas de potencia activa AC**

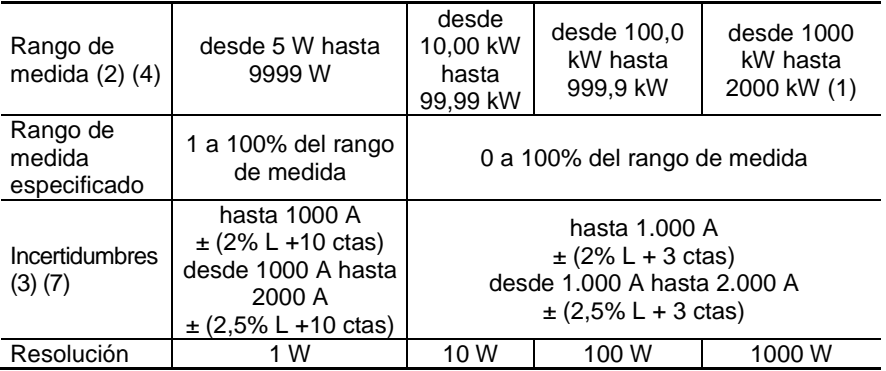

*Nota (1) - Banda concurrida en AC en tensión = 3 kHz, en corriente = 1 kHz*

*La nota (2) y la nota (3) del § anterior son aplicables.*

*Nota (4) - Toda potencia medida inferior a 5 W da lugar a la indicación "----".*

*Nota 5 - Las potencias activas son positivas para potencias consumidas y negativas para potencias generadas.*

*Nota 6 - Los signos de las potencias activas y reactivas y del factor de potencia son definidos por la regla de los 4 cuadrantes a continuación:*

*El diagrama de abajo resume las nociones de signos sobre las potencias, en función del ángulo de desfase entre U e I:*

*Cuadrante 1 : Potencia activa P signo + (potencia consumida)*

*Cuadrante 2 : Potencia activa P signo - (potencia generada)*

*Cuadrante 3 : Potencia activa P signo - (potencia generada)*

*Cuadrante 4 : Potencia activa P signo + (potencia consumida)*

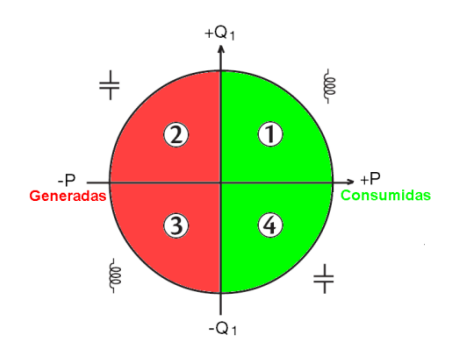

*Nota (7) - En trifásica equilibrada, en presencia de señales deformadas (THD y armónicos), las incertidumbres están garantizadas a partir de Φ > 30°. Se añaden errores adicionales en función de la THD:*

 *Añada +1% por 10% < THD < 20% Añada +3% por 20% < THD < 30% Añada +5% por 30% < THD < 40%*

#### **4.2.14 Medidas de potencia activa AC+DC**

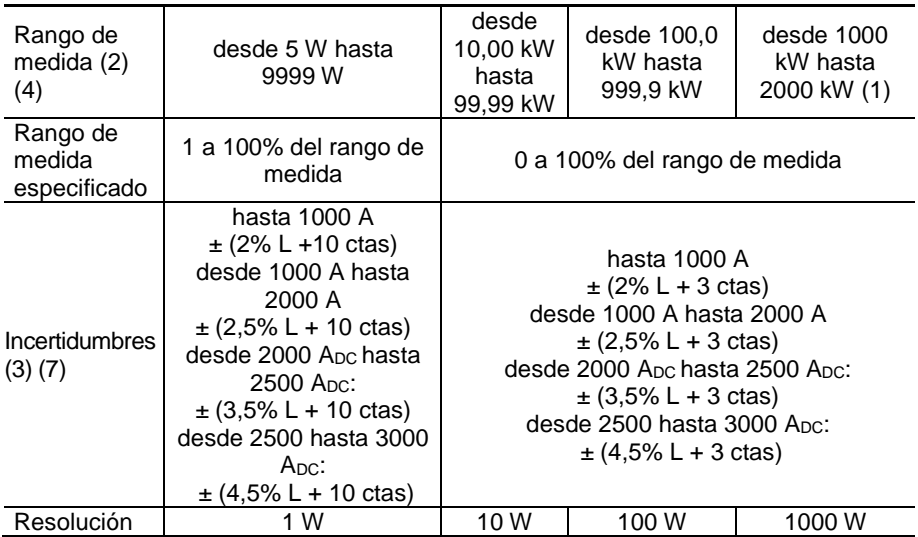

*Nota (1) - Banda concurrida en AC en tensión = 3 kHz, en corriente = 1 kHz*

*Las notas (2), (3), (4), 5, 6 y (7) del § anterior son aplicables.*

## **4.2.15 Medidas de potencia aparente AC**

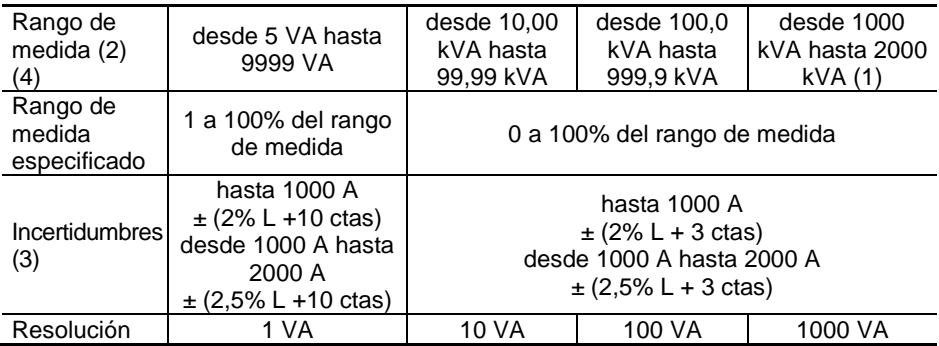

*Nota (1) - Banda concurrida en AC en tensión = 3 kHz, en corriente = 1 kHz*

*Las notas (2), (3) y (4) del § anterior son aplicables.*

## **4.2.16 Medidas de potencia aparente AC+DC**

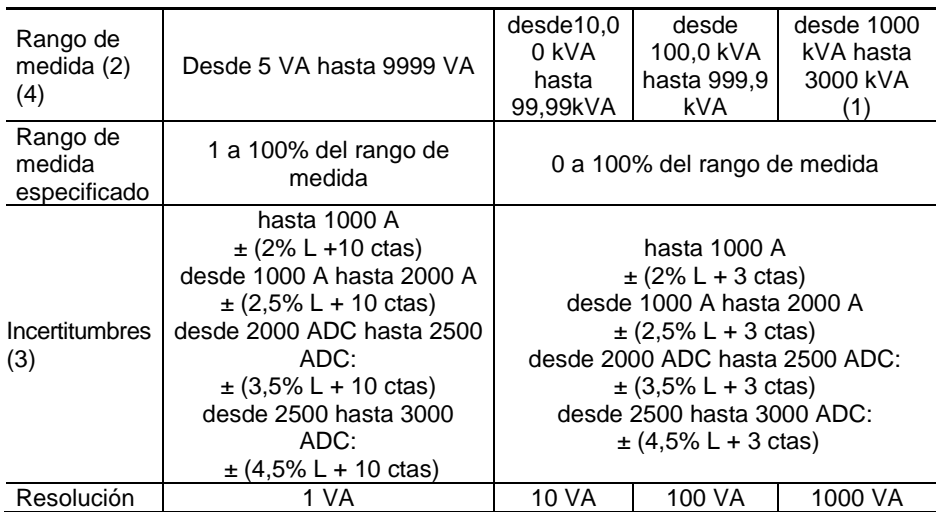

*Nota (1) - Visualización de O.L por encima de 3000 kVA en monofásica (1000 V x 3000 A).*

*- Banda concurrida en AC en tensión = 3 kHz, en corriente = 1 kHz*

*Las notas (2), (3) y (4) del § anterior son aplicables.*

#### **4.2.17 Medidas de potencia reactiva AC**

La potencia reactiva está calculada en base a la fundamental de V y de I. Potencia reactiva  $Q_1 = \sqrt{(S^2 - P^2)}$ 

con S = potencia aparente

 $y P =$  potencia activa

La potencia no activa N se puede calcular según la fórmula  $N = \sqrt{(S^2 - P^2)}$ 

La potencia distorsionante D se puede calcular según la fórmula  $D = \sqrt{({N^2} - {Q_1}^2)}$ 

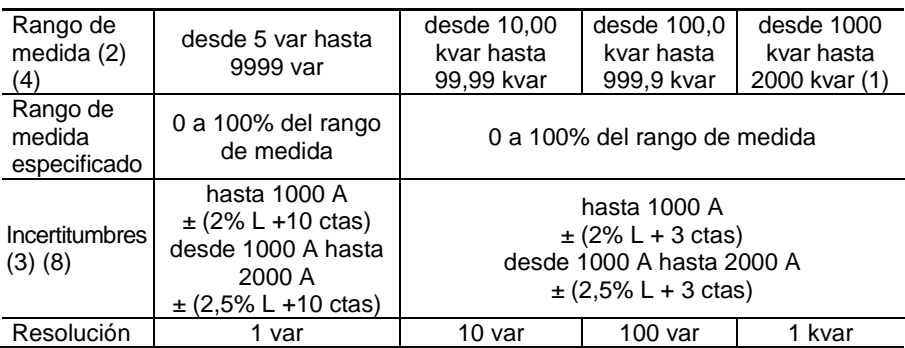

*Nota (1) - Banda concurrida en AC en tensión = 3 kHz, en corriente = 1 kHz*

*Las notas (2), (3) y (4) de los § anteriores son aplicables.*

- *Nota 5 - En monofásica, el signo de la potencia reactiva está determinado por el avance o retardo de fase entre los signos U e I, mientras que en trifásica equilibrada está determinado por el cálculo a partir de las muestras.*
- *Nota 6 - Signos de las potencias reactivas según la regla de los 4 cuadrantes (§ 4.2.12):*

*Cuadrante 1 : Potencia reactiva Q signo + Cuadrante 2 : Potencia reactiva Q signo + Cuadrante 3 : Potencia reactiva Q signo – Cuadrante 4 : Potencia reactiva Q signo –*

*Nota (8) - Stabilización de la medida ~ 8 sec.*

## **4.2.18 Medidas de potencia reactiva AC+DC**

La potencia reactiva está calculada en base a la fundamental de V y de I. Potencia reactiva  $Q_1 = \sqrt{(S^2 - P^2)}$ 

con S = potencia aparente

 $y P =$  potencia activa

La potencia no activa N se puede calcular según la fórmula  $N = \sqrt{(S^2 - P^2)}$ 

La potencia distorsionante D se puede calcular según la fórmula  $D = \sqrt{({N^2} - {Q_1}^2)}$ 

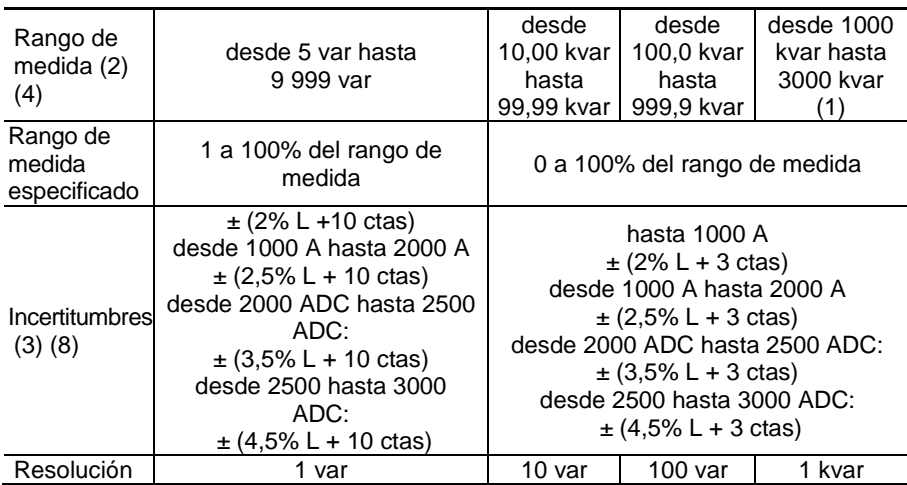

*Nota (1) - Visualización de O.L por encima de 3000 kvar en monofásica (1000 V x 3000 A).* 

*- Banda concurrida en AC en tensión = 3 kHz, en corriente = 1 kHz*

*Las notas (2), (3) , (4), 5, 6 y (8) de los § anteriores son aplicables.*

**- Características específicas en modo MAX/MIN en potencia** (desde 10 Hz hasta 1 kHz, en AC y AC+DC):

- Incertidumbres: añada 1% L a los valores de las tablas anteriores.
- **Tiempo de captura: 100 ms aproximadamente.**

## **4.2.19 Cálculo del factor de potencia (PF)**

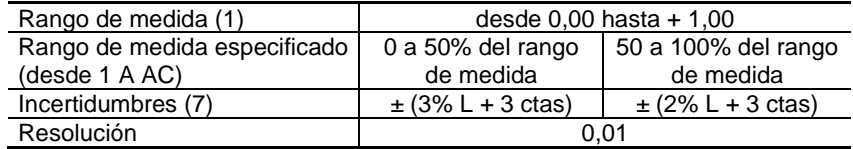

*Nota (1) - Si uno de los resultados del cálculo del factor de potencia indica "OL", o forzado a cero, el factor de potencia que aparece es un valor indeterminado "----".*

*La nota (7) de los § anteriores es aplicable.*

**Observación :** el PF siempre es positivo;

- **- Características específicas en modo MAX/MIN** (desde 10 Hz hasta 1 kHz):
	- Incertidumbres: añada 1 % L a los valores de la tabla de arriba.
	- **Tiempo de captura: 100 ms aproximadamente.**

#### **4.2.20 Cálculo del factor de potencia de desplazamiento (DPF)**

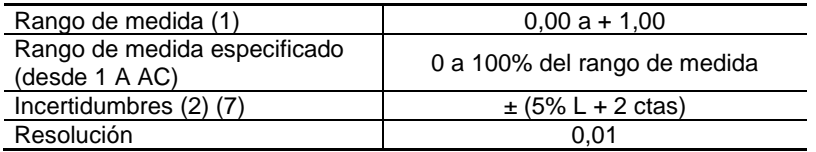

*Nota (1) - Si uno de los resultados del cálculo del DPF indica "OL", o forzado a cero, el DPF que aparece es un valor indeterminado "----".*

*Nota (2) - Stabilización de la medida ~ 8 sec.*

*La nota (7) de los § anteriores es aplicable.*

*Observación : el DPF siempre es positivo. Es equivalente a |cosΦ|*

**- Características específicas en modo MAX/MIN** (desde 10 Hz hasta 1 kHz):

- Incertidumbres: añada 1 % L a los valores de la tabla de arriba.
- **Tiempo de captura: 100 ms aproximadamente.**

## **4.2.21 Medidas de frecuencia**

#### **4.2.21.1 Características en tensión**

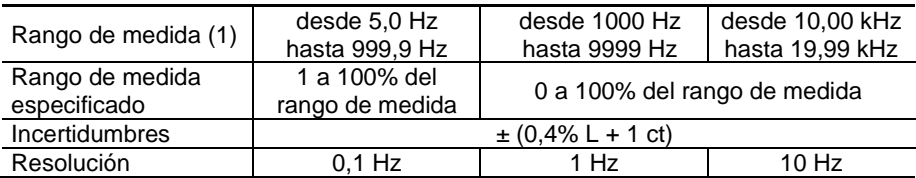

#### **4.2.21.2 Características en intensidad**

| Rango de medida (1)          | desde 5.0 Hz hasta 999.9 Hz  |
|------------------------------|------------------------------|
| Rango de medida especificado | 1 a 100% del rango de medida |
| Incertidumbres               | $\pm$ (0,4% L + 1 ct)        |
| Resolución                   | $0.1$ Hz                     |

*Nota (1) - si el nivel de la señal es insuficiente (U < 3 V o I < 3 A) o si la frecuencia es inferior a 5 Hz, el instrumento no puede determinar la frecuencia y aparecen guiones "----"-*

**Características específicas en modo MAX-MIN** (desde 10 Hz hasta 5kHz en tensión y desde 10 Hz hasta 1kHz en intensidad):

- Incertidumbres: añada 1% L a los valores de la tabla de arriba.
- Tiempo de captura de los extremos: 100 ms aproximadamente.

## **4.2.22 Características en THDr**

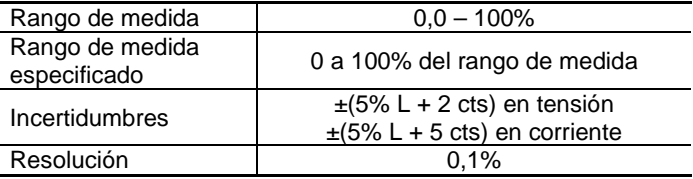

## **4.2.23 Características en THDf**

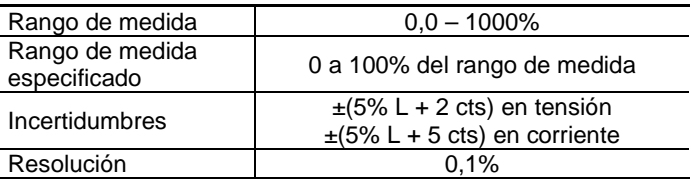

 *Nota : Aparece "----" si la señal de entrada es demasiado débil (U < 8 V o I < 9 A) o si la frecuencia es inferior a 5 Hz.*

#### **- Características específicas en modo MAX-MIN** (desde 10 Hz hasta 1kHz):

- **Incertidumbres: añada 1% L a los valores de las tablas anteriores.**
- Tiempo de captura de los extremos: 100 ms aproximadamente.

#### **4.2.24 Características en medida de Armónicos**

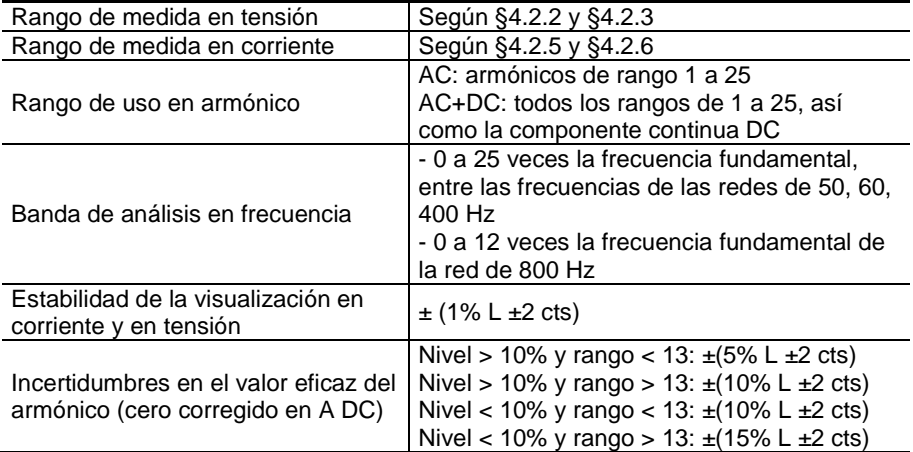

 *Nota : Aparece "----" si la señal de entrada es demasiado débil (U < 8 V o I < 9 A) o si la frecuencia es inferior a 5 Hz.*

#### **- Características específicas en modo MAX-MIN en THD** (desde 10 Hz hasta 1kHz):

- Incertidumbres: añada 1% L a los valores de las tablas anteriores.
- **Tiempo de captura de los extremos: 100 ms aproximadamente.**

## **4.3 CONDICIONES DE ENTORNO**

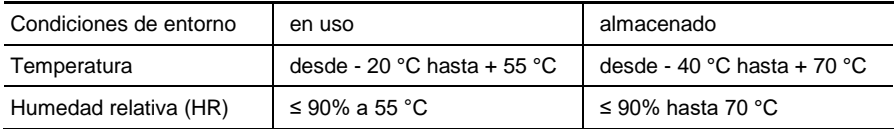

# **4.4 CARACTERÍSTICAS CONSTRUCTIVAS**

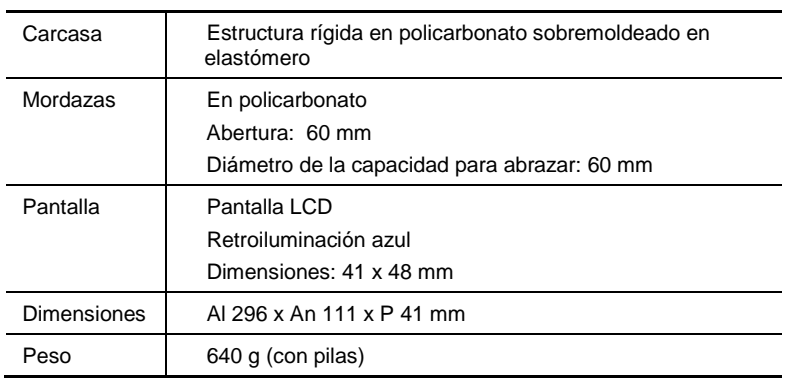

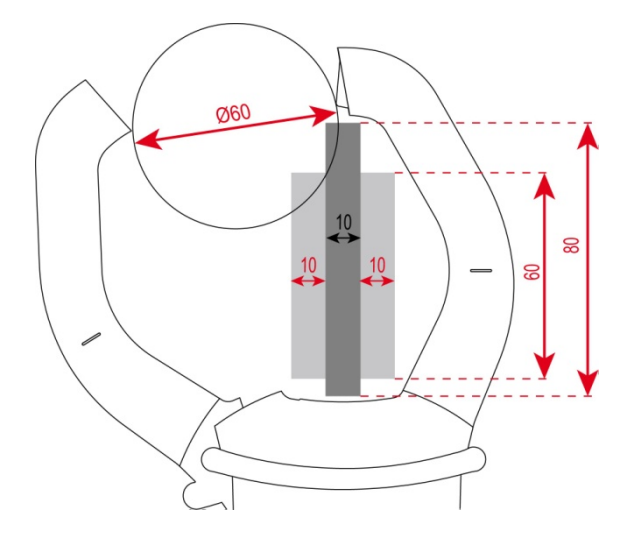
## **4.5 SUMINISTRO ELÉCTRICO**

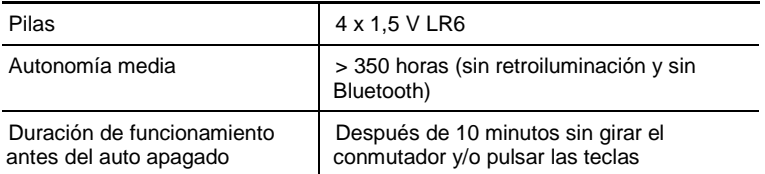

## **4.6 CONFORMIDAD CON LAS NORMAS INTERNACIONALES**

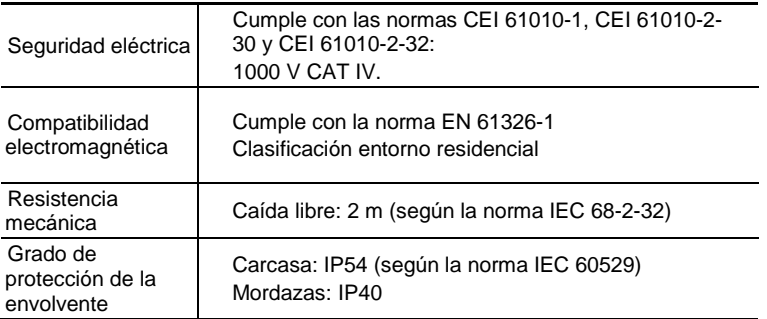

## **4.7 VARIACIONES EN EL RANGO DE UTILIZACIÓN**

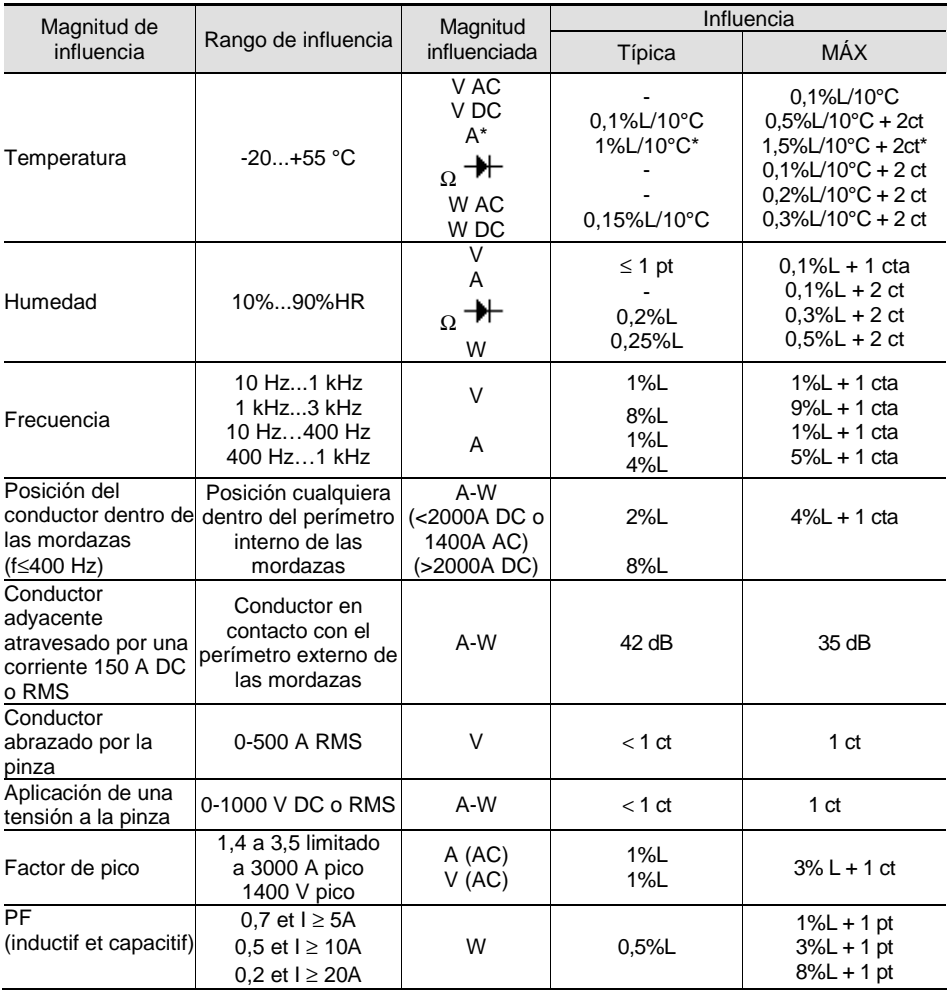

Nota \* en Temperatura : Influencia especificada hasta 1000 A DC

# **5 MANTENIMIENTO**

El instrumento no contiene ninguna pieza que pueda ser sustituida por un personal no formado y no autorizado. Cualquier intervención no autorizada o cualquier pieza sustituida por piezas similares pueden poner en peligro seriamente la seguridad.

### **5.1 LIMPIEZA**

- Desconecte cualquier cable del instrumento y posicione el conmutador en OFF.
- Utilice un paño suave ligeramente empapado con agua y jabón. Aclare con un paño húmedo y seque rápidamente con un paño seco o aire inyectado.
- Séquelo con esmero antes de volver a utilizarlo.

### **5.2 CAMBIO DE LAS PILAS**

El símbolo  $\Box$  indica que las pilas están gastadas. Cuando aparezca este símbolo en la pantalla, se tienen que cambiar las pilas. Las medidas y especificaciones ya no están garantizadas.

Para cambiar las pilas, proceda como se indica a continuación:

- 1. Desconecte los cables de medida de los bornes de entrada;
- 2. Posicione el conmutador en OFF;
- 3. Con un destornillador, desatornille el tornillo de la tapa de acceso a las pilas situada en la parte posterior de la carcasa y abra la tapa (véase § [3.1\)](#page-21-0);
- 4. Sustituya todas las pilas (véase [§ 3.1\)](#page-21-0);<br>5. Vuelva a colocar la tapa y atorníllela a
- 5. Vuelva a colocar la tapa y atorníllela a la carcasa.

# **6 GARANTÍA**

Nuestra garantía tiene validez, salvo estipulación expresa, durante tres años a partir de la fecha de entrega del material. Extracto de nuestras Condiciones Generales de Venta, comunicadas a quien las solicite.

La garantía no se aplicará en los siguientes casos:

- utilización inapropiada del instrumento o su utilización con un material incompatible;
- Modificaciones realizadas en el instrumento sin la expresa autorización del servicio técnico del fabricante;
- Una persona no autorizada por el fabricante ha realizado operaciones sobre el instrumento;
- Adaptación a una aplicación particular, no prevista en la definición del equipo y no indicada en el manual de instrucciones;
- daños debidos a golpes, caídas o inundaciones.

# **7 ESTADO DE ENTREGA**

La pinza multimétrica **F607** se suministra en su caja de embalaje con:

- 2 cables banana-banana rojo y negro
- 2 puntas de prueba roja y negra
- 1 pinza cocodrilo roja
- 1 pinza cocodrilo negra
- $\bullet$  4 pilas 1,5 V
- 1 bolsa de transporte
- 1 manual de instrucciones en varios idiomas en mini-CD
- 1 guía de inicio rápido en varios idiomas
- 1 software PAT para PC en varios idiomas en mini-CD

Para los accesorios y los recambios, visite nuestro sitio web: [www.chauvin-arnoux.com](http://www.chauvin-arnoux.com/)

### **FRANCE**

#### **Chauvin Arnoux Group**

190, rue Championnet 75876 PARIS Cedex 18 Tél: +33 1 44 85 44 85 Fax: +33 1 46 27 73 89 info@chauvin-arnoux.com www.chauvin-arnoux.com

#### **INTERNATIONAL**

**Chauvin Arnoux Group** Tél: +33 1 44 85 44 38 Fax: +33 1 46 27 95 69

#### Our international contacts

www.chauvin-arnoux.com/contacts

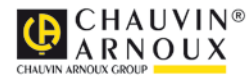

<u>THE CONFIDENTIAL CONFIDENTIAL CONFIDENTIAL CONTINUES.</u>